ООО «Технологии Радиосвязи»

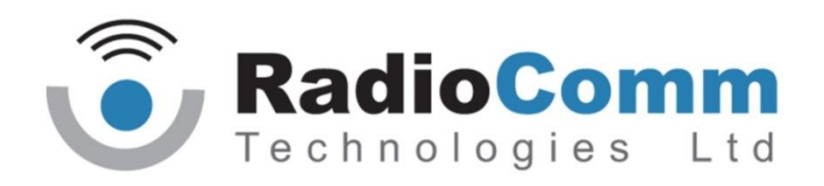

УТВЕРЖДЕН ТИШЖ.468342.115 РЭ-ЛУ

> Коммутатор 1х2 70 МГц Руководство по эксплуатации ТИШЖ.468342.115 РЭ

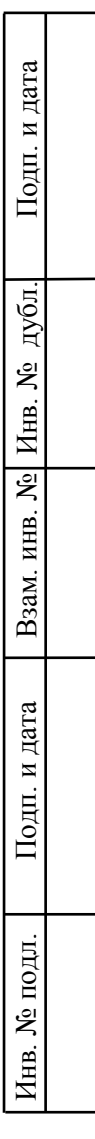

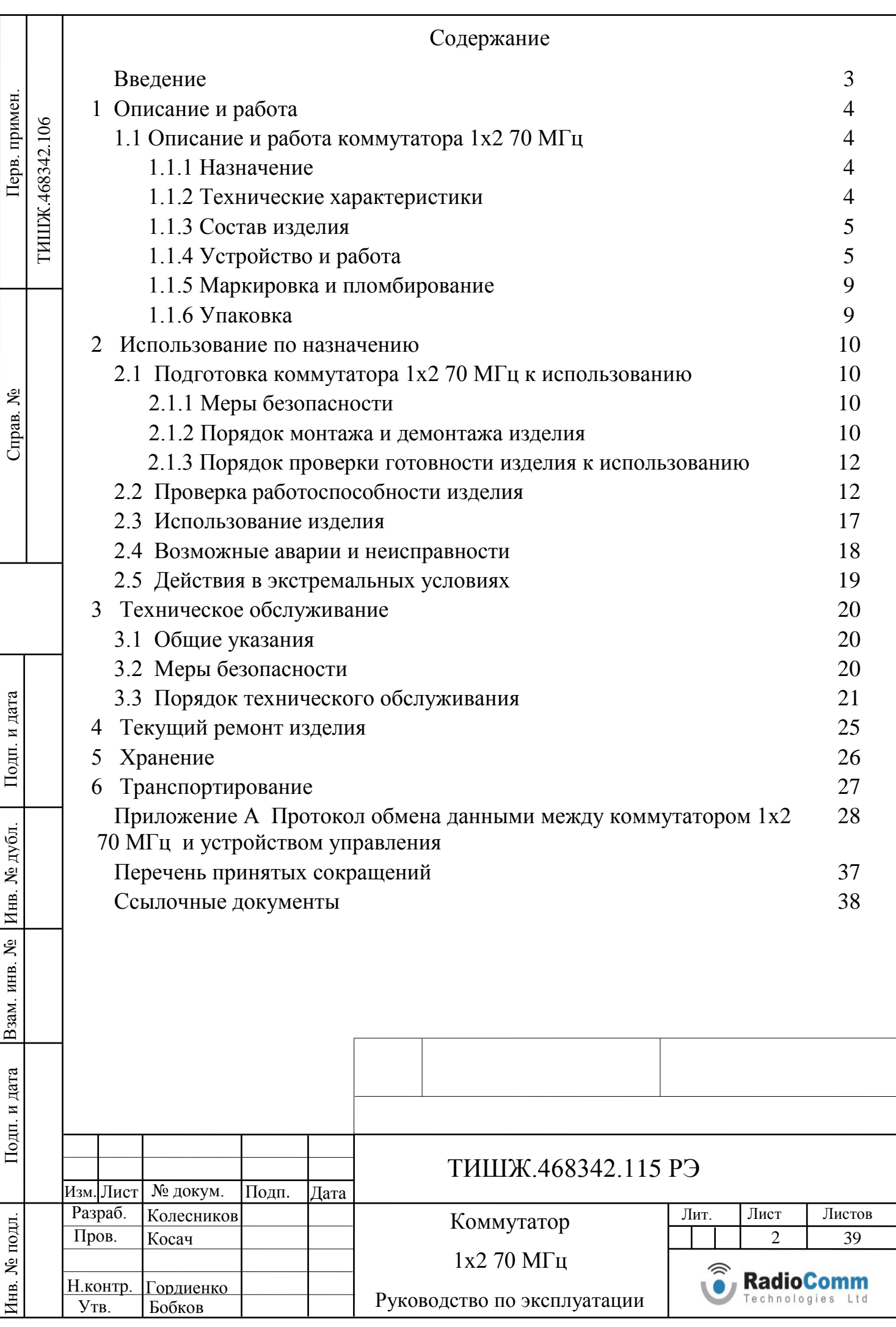

Настоящее руководство по эксплуатации (РЭ) ТИШЖ.468342.115 РЭ предназначено для организации правильной и безопасной эксплуатации коммутатора 1х2 70 МГц ТИШЖ.468342.115 [1]. РЭ содержит сведения о конструкции, основных характеристиках, условиях работы, указания по соблюдению мер безопасности, а также основные правила, методы и приемы работы, необходимые для использования изделия по назначению.

Перед использованием изделия внимательно прочитайте настоящее РЭ. Строго соблюдайте требования техники безопасности. Помните, что неправильное обращение с изделием может вызвать не только повреждение материального имущества, но и вызвать тяжелые травмы и телесные повреждения персонала с серьезными последствиями в зависимости от конкретных условий и нарушений.

Невыполнение требований настоящего РЭ может привести к повреждению изделия и утрате гарантии на его бесплатный ремонт.

Обслуживающий персонал должен изучить настоящее РЭ и другие сопроводительные документы изделия, сдать зачет по электробезопасности с квалификацией не ниже группы III (напряжение до 1000 В) согласно Правилам техники безопасности (ПТБ). Проведение инструктажей по правилами техники безопасности должно оформляться в специальном журнале эксплуатирующего подразделения.

Изделие не имеет источников СВЧ излучений и вредных примесей. К опасным воздействиям при эксплуатации изделия относится высокое напряжение 220 В переменного тока промышленной частоты 50 Гц.

Перечни принятых сокращений и ссылочных документов приведены в конце РЭ.

Номера ссылочных документов в тексте РЭ указаны в квадратных скобках.

Настоящее РЭ разработано в соответствии с требованиями ГОСТ 2.601- 2006, ГОСТ 2.610-2006 и должно постоянно находиться с изделием.

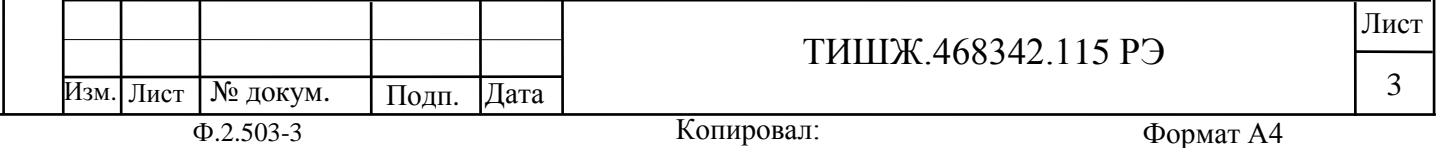

## **1 ОПИСАНИЕ И РАБОТА**

#### **1.1 Описание и работа коммутатора 1х2 70 МГц**

## **1.1.1 Назначение**

Инв. № подл. | Подп. и дата | Взам. инв. № | Инв. № дубл. | Подп. и дата

Подп. и дата

Инв. № подл.

Взам. инв. №

Инв. № дубл.

Подп. и дата

Коммутатор 1х2 70 МГц исполнения ТИШЖ.468342.115 производства ООО «Технологии Радиосвязи» предназначен для использования в составе систем наведения антенн (СНА) различных антенных систем и комплексов технических средств приемо-передающей аппаратуры (ППА) с целью обеспечения коммутации сигнала 70 МГц с входа изделия на любой из двух выходов.

## **1.1.2 Технические характеристики**

1.1.2.1 Основные параметры аналогового коммутатора представлены в таблице 1.1.

Таблица 1.1 – Основные параметры коммутатора 1х2 70 МГц

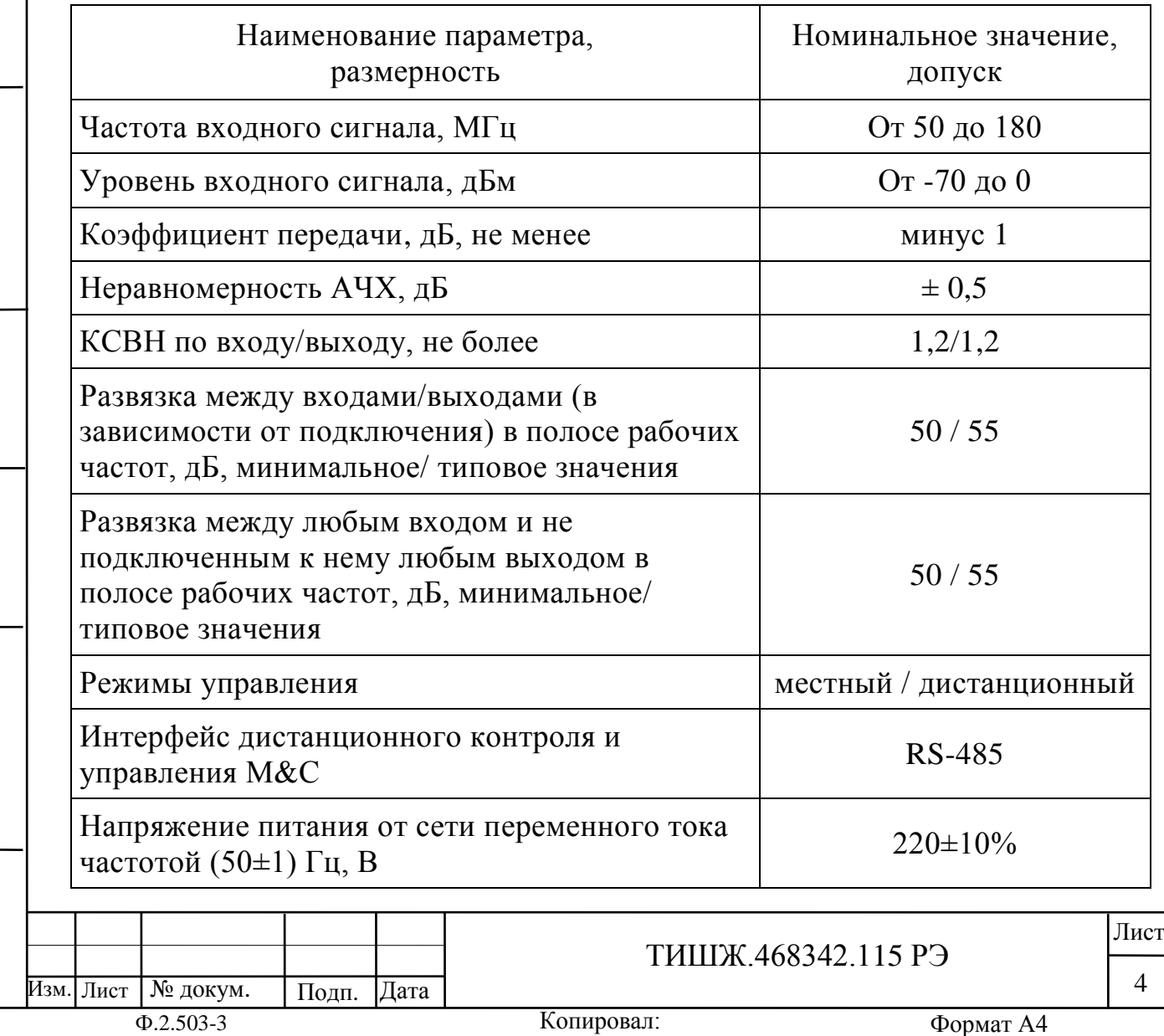

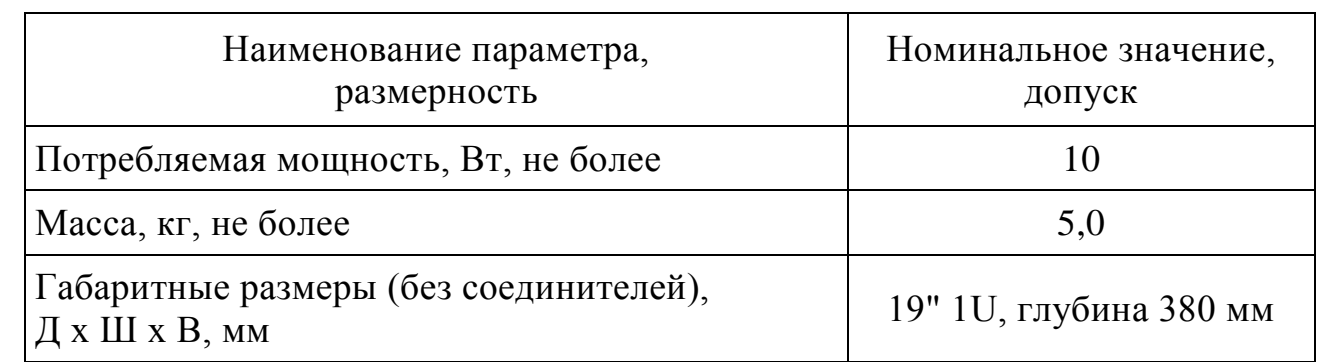

1.1.2.2 Коммутатор 1х2 70 МГц должен работать в следующих условиях эксплуатации:

а) температура окружающего воздуха: от 5 до 40 °С;

- б) относительная влажность при температуре +25 °С , не более 80%;
- в) атмосферное давление от 640 до 800 мм рт. ст.
- г) остальные параметры

воздуха рабочей зоны в соответствии с ГОСТ 12.1.005-76.

1.1.2.3 Электропитание коммутатора 1х2 70 МГц осуществляется током промышленной частоты (50±1) Гц и напряжением (220±10%) В. Кабель электропитания с вилкой стандарта «Евро» подключается к модулю с гнездом типа PSCM4 «Valleman» на задней панели блока с предохранителем на 3 А и выключателем на два положения «1» и «0».

## **1.1.3 Состав изделия**

Взам. инв. №

Подп. и дата

 $\mathbf{E}$ 

Инв. № дубл.

Подп. и дата

1.1.3.1 Коммутатор 1х2 70 МГц представляет из себя блок, устанавливаемый в стандартную стойку 19'' высотой 1U (44,44 мм).

Комплектность поставки коммутатора 1х2 70 МГц приведена в его паспорте [1].

## **1.1.4 Устройство и работа изделия**

1.1.4.1 Внешний вид коммутатора 1х2 70 МГц со стороны лицевой и задней панелей представлен на рисунках 1.1 и 1.2 соответственно.

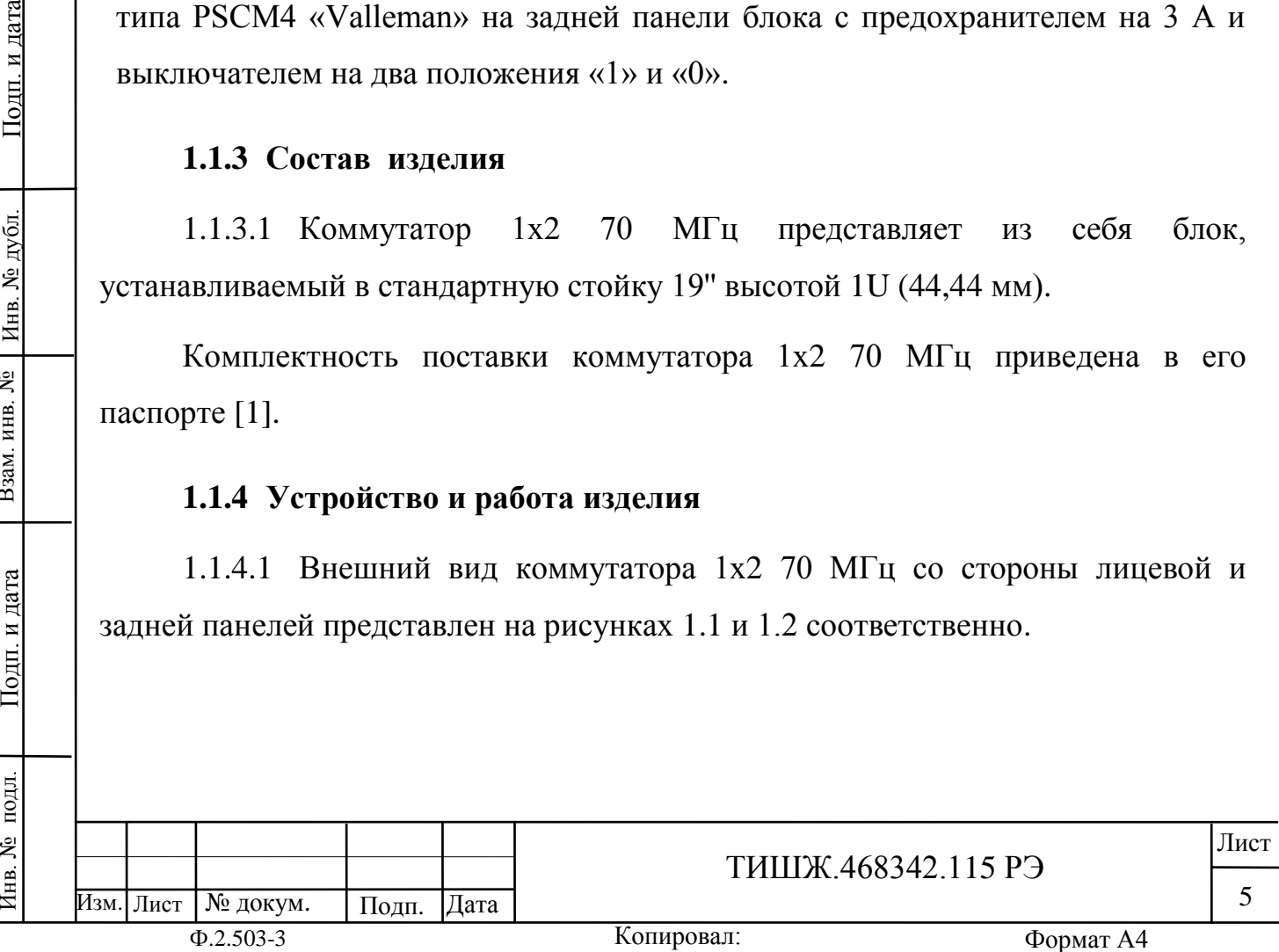

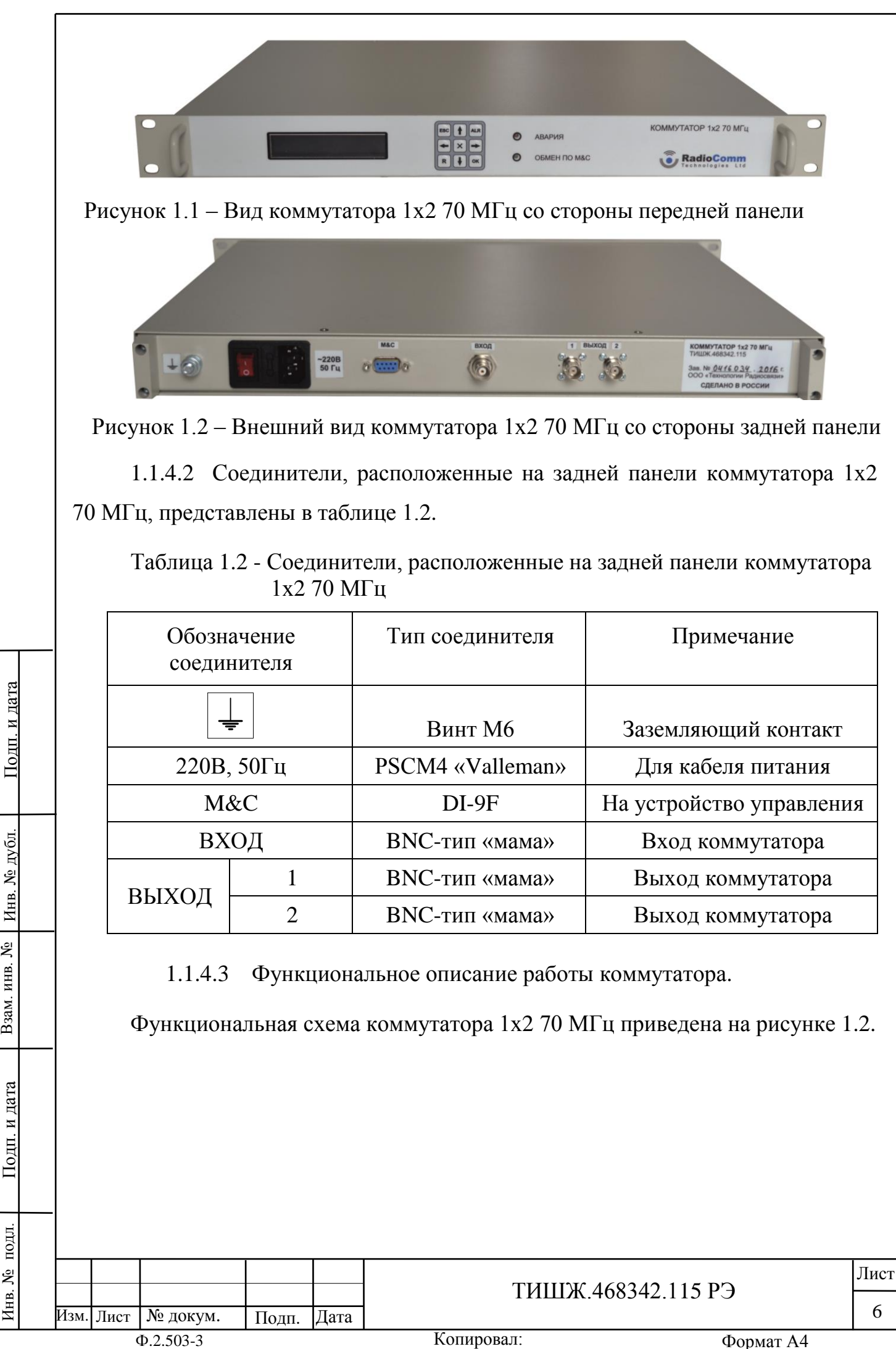

Взам. инв. №

подл.

1нв. №

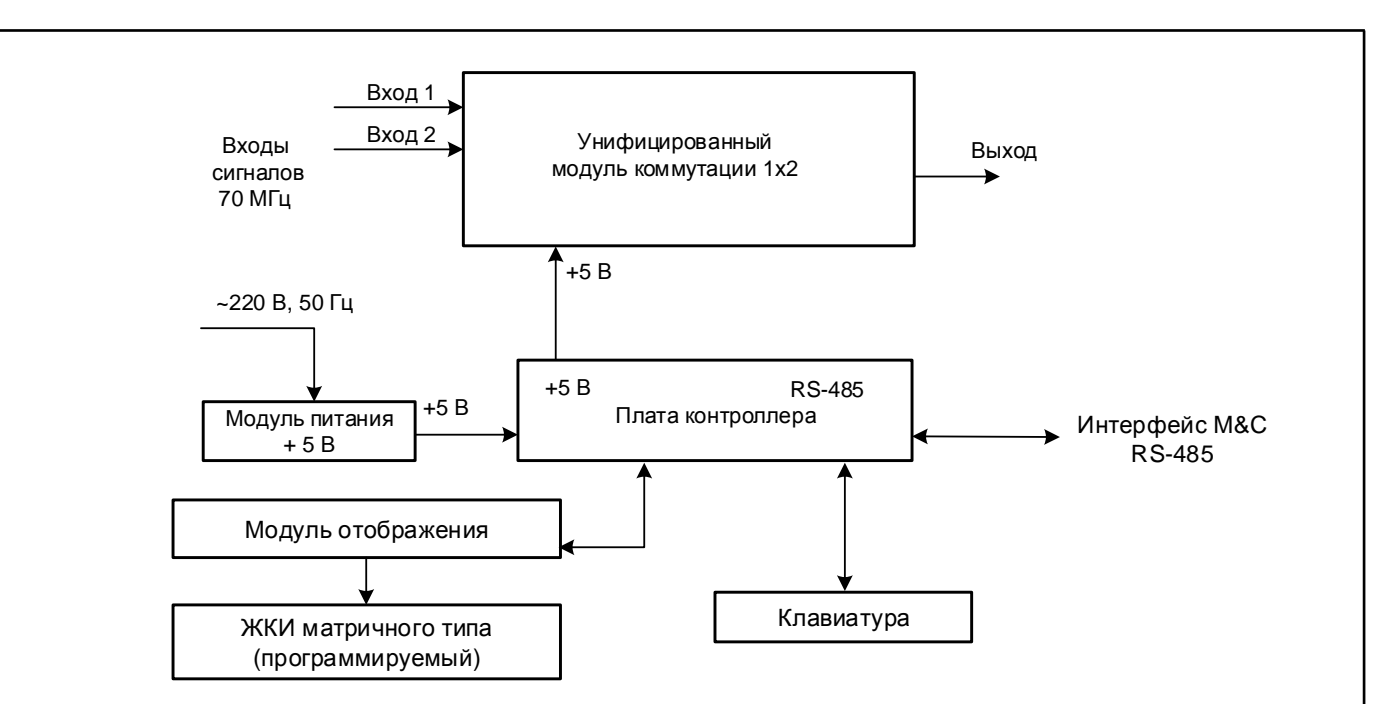

Рисунок 1.2 - Функциональная схема коммутатора 1х2 70 МГц

На функциональной схеме коммутатора 1х2 70 МГц (на рисунке 1.2) представлены входящие в его состав следующие основные элементы (устройства):

- унифицированный модуль коммутации 1х2;

- плата контроля и управления (плата микроконтроллера);

- модуль формирования сигналов отображения;

- программируемый знакосинтезирующий двухстрочный жидкокристаллический индикатор (ЖКИ) матричного типа, установленный на лицевой панели коммутатора;

- унифицированная девятикнопочная клавиатура, установленная на лицевой панели коммутатора;

- светодиодные индикаторы «Авария» и «Обмен по RS-485», расположенные на лицевой панели коммутатора;

модуль питания +5 В.

Взам. инв. №

Подп. и дата

подд.

1нв. №

Инв. № дубл.

Подп. и дата

Коммутатор 1х2 70 МГц имеет 1 вход для аналоговых сигналов 70 МГц, переключаемых на два выхода. Коэффициент передачи коммутатора составляет величину, близкую к единице, поэтому на его выход сигнал с одного из его входов поступает практически без ослабления.

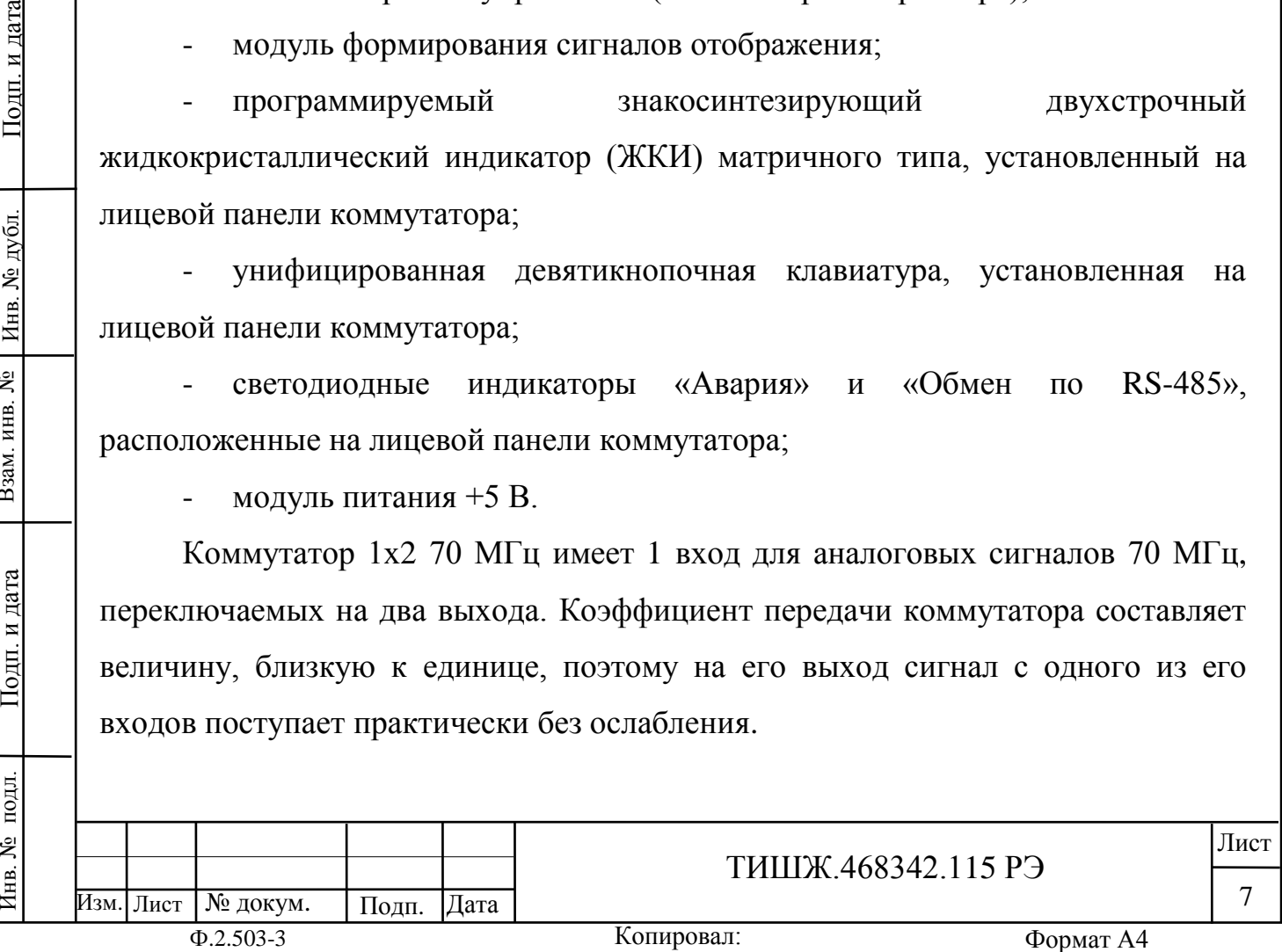

Контроль и управление переключением входов на выход коммутатора осуществляется микроконтроллером типа ATmega 128L-8AI. ATmega 128L низкопотребляющий 8-разрядный КМОП-микроконтроллер, построенный с использованием расширенной RISC-архитектуры с ядром AVR®. Имеет Master/Slave SPI-интерфейс для внутрисхемного программирования (скорость до 8 Мбит/с). Диапазон напряжения питания микроконтроллера ATmega 128L составляет от 2,7 до 5,5 В.

Управление коммутатором может осуществляться в местном режиме при помощи кнопок платы управления, расположенных на передней панели, или в режиме дистанционного управления по интерфейсу М&С RS-485 через соединитель «M&C» от удаленного устройства управления (УУ).

Отображение устанавливаемых параметров и состояния коммутатора обеспечивается ЖКИ и двумя светодиодными индикаторами «Авария» и «Обмен по RS-485», расположенными лицевой панели коммутатора.

Состав контролируемых и отображаемых на ЖКИ параметров коммутатора 1х2 70 МГц включает в себя:

- номер подключенного входа к выходу;

- статус блока коммутатора – исправен/неисправен.

- отображение списка текущих аварий;

- индикация наличия обмена данными по интерфейсу M&C RS-485;

- скорость обмена аналогового коммутатора по каналу М&С RS-485;

- адрес изделия в сети RS-485.

Взам. инв. №

Подп. и дата

Инв. № дубл.

Подп. и дата

На светодиод «Авария» выведен обобщенный сигнал неисправности коммутатора. При возникновении неисправности этот светодиод загорается красным светом.

Состав управляемых параметров коммутатора:

- подключение входа к одному из двух выходов;

скорость обмена изделия по каналу дистанционного контроля и управления М&С RS-485;

адрес изделия в сети RS-485.

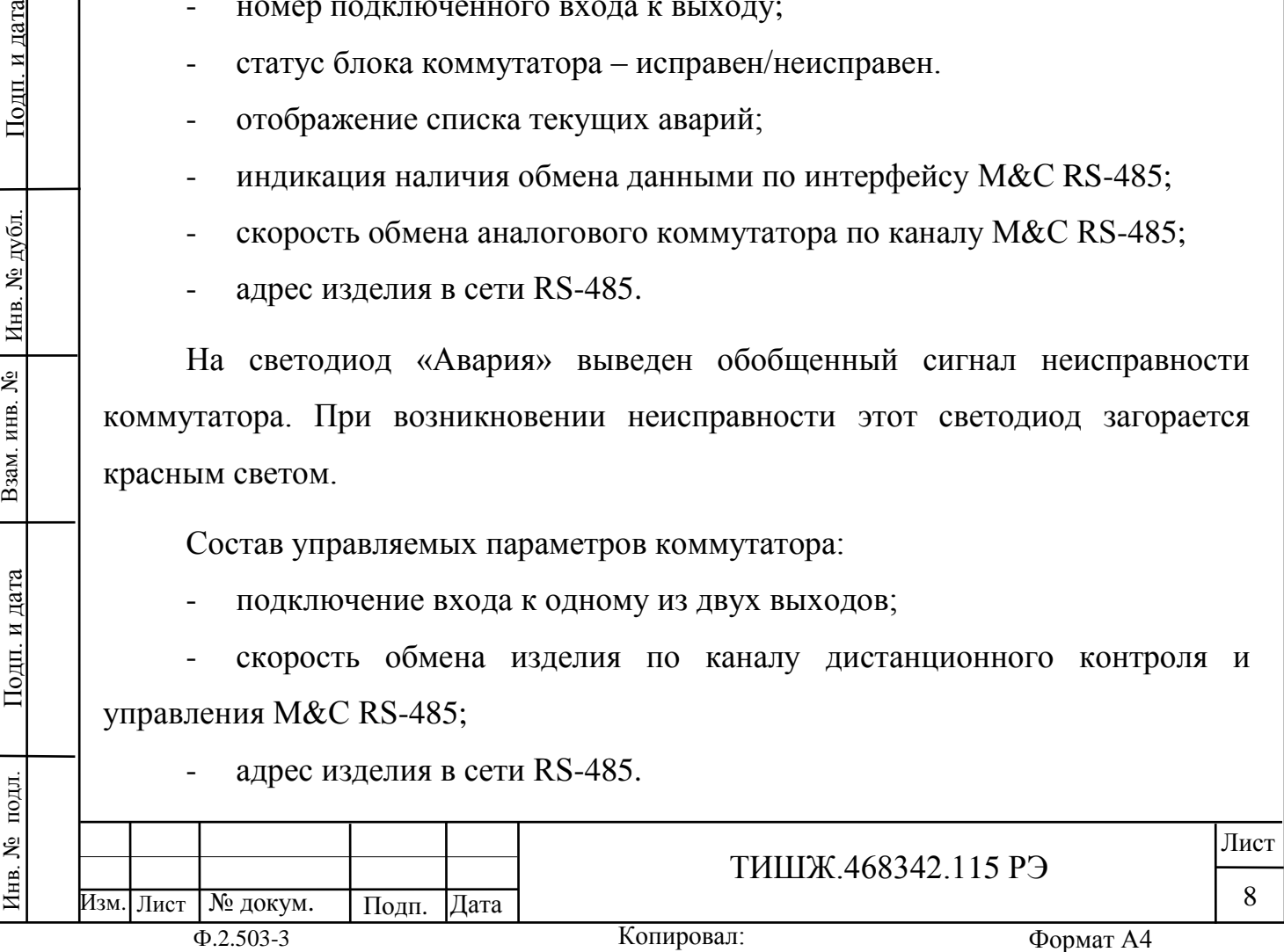

Состав меню ЖКИ коммутатора представлен в п. 2.2.2.

Для дистанционного управления коммутатором, обмена данными, конфигурирования и программирования коммутатора, в плате контроля и управления предусмотрен интерфейс RS-485. Интерфейс является гальванически изолированным. Скорость обмена и адрес изделия в сети RS-485 устанавливаются программно в диапазоне значений от 2400 до 115200 бит/с (см. п. 2.2.2).

Напряжение питания +5 В для платы контроллера формируется модулем питания RS-15-5 (15 Вт, 5 В). Исходным напряжением для модуля RS-15-5 является напряжение переменного тока  $(100 - 240)$  В промышленной частоты 50/60 Гц.

#### **1.1.5 Маркировка и пломбирование**

На коммутаторе нанесена маркировка разъемов, индекс и заводской номер прибора в соответствии с ГОСТ 2.314-68. Маркировка устойчива в течение всего срока службы коммутатора, механически прочна и не стирается и не смываться жидкостями, используемыми при эксплуатации. Сзади устройства, на крепежный болт крышки, установлена бумажная пломба изготовителя.

## **1.1.6 Упаковка**

Коммутатор 1х2 70 МГц поставляется в штатной транспортной упаковке предприятия-изготовителя, изготовленной в соответствии с конструкторской документацией на это изделие.

На упаковочной таре изделия должны быть выполнены надписи: адрес получателя, номер упаковки и общее количество упаковок.

№ докум. Подп. Дата

Изм. Лист

## **2 ИСПОЛЬЗОВАНИЕ ПО НАЗНАЧЕНИЮ**

#### **2.1 Подготовка коммутатора 1х2 70 МГц к использованию**

#### 2.1.1 Меры безопасности

2.1.1.1 К работе с изделием и проведения его технического обслуживания допускаются лица не моложе 18 лет, аттестованные по правилам техники электробезопасности и техники безопасности с присвоением квалификационной группы не ниже третьей, сдавшие зачет на право ведения самостоятельных работ на электроустановках напряжением до 1000 В, изучившие изделие в объеме настоящего руководства по эксплуатации и имеющие навыки работы с радиоэлектронными устройствами и вычислительными средствами.

2.1.1.2 Блок коммутатора 1х2 70 МГц должен быть подключен к шине заземления объекта.

2.1.1.3 Обслуживающему персоналу запрещается:

- применять нештатные и неисправные измерительные приборы, не имеющие отметок об их своевременной поверке;

- устранять повреждения, осуществлять замену модулей блока коммутатора и предохранителей, а также отключать и подключать разъемы или перемещать кабели при включенном электропитании;

касаться штырей разъемов незащищенными руками и одеждой, не приняв меры по защите от статического электричества, а также прислонять разъемы к поверхностям, опасным в отношении накопления статического электричества.

2.1.2 Порядок монтажа и демонтажа изделия

2.1.2.1 Распаковать блок коммутатора 1х2 70 МГц, доставленный к месту эксплуатации, и проверить его комплектность согласно разделу «Комплектность» паспорта [1], а также проверить наличие и сохранность пломб на блоке. Тщательно осмотреть блок и убедиться в отсутствии механических повреждений.

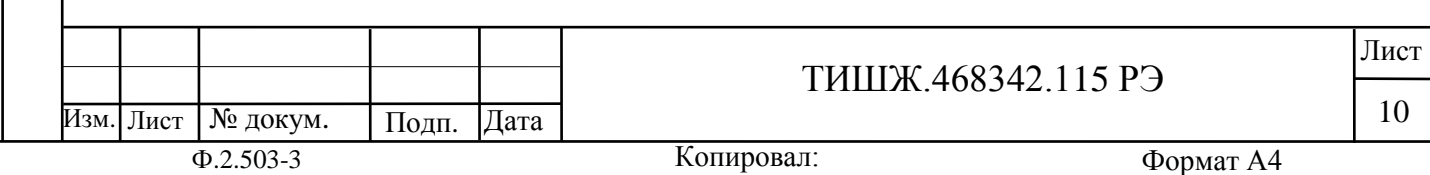

2.1.2.2 После транспортирования изделия при отрицательной температуре окружающего воздуха перед включением блока, предназначенного для размещения в помещении, необходимо выдержать его в помещении при температуре окружающего воздуха не менее 15С и влажности не более 80% в течение трех - четырех часов.

2.1.2.3 Монтаж блока коммутатора 1х2 70 МГц выполняется в стойке аппаратной стандарта 19'' в следующей последовательности:

- выполнить монтаж блока коммутатора в стойке аппаратной согласно монтажному чертежу на стойку, в которой он должен размещаться;

- подключить блок коммутатора к контуру заземления;

- проложить соединительные кабели и подключить их к блоку коммутатора в соответствии с рабочим проектом на объект или иным документом, его заменяющим;

- подключить стойку аппаратную с аппаратурой, включая, блок коммутатора, к щиту электропитания объекта согласно рабочему проекту или иному документу, его заменяющему.

**Внимание: разъемы при подключении кабелей к коммутатору 1х2 70 МГц должны быть затянуты вручную. Во избежание повреждения разъемов запрещается использование для их затяжки инструментов!**

2.1.2.4 Демонтаж блока коммутатора 1х2 70 МГц должен выполняться в следующей последовательности:

- выключить работающий блок коммутатора;

- отключить блок коммутатора от сети электропитания;

- отключить от блока коммутатора соединительные кабели, начиная с кабеля питания и заканчивая шиной заземления;

демонтировать блок коммутатора из стойки аппаратной и упаковать его в штатную упаковку (при необходимости отправки или длительного, более тех месяцев, хранения).

Изм. Лист № докум. Подп. Дата

Инв. № подл. | Подп. и дата | Взам. инв. № | Инв. № дубл. | Подп. и дата

Подп. и дата

подл.

Инв. №

Взам. инв. №

Инв. № дубл.

Подп. и дата

ТИШЖ.468342.115 РЭ  $\frac{11}{11}$  2.1.3 Порядок проверки готовности изделия к использованию

2.1.3.1 Проверить правильность подключения сети 220 В и защитного заземления к коммутатору.

2.1.3.2 Подключить к соединителям входов и выхода коммутатора соответствующие сигнальные кабели, кабель управления и кабель питания.

2.1.3.3 Установить выключатель сети 220 В на задней панели коммутатора в положение «1». Коммутатор готов к проверке и настройке параметров.

#### **2.2 Проверка работоспособности изделия**

2.2.1 Проверка работоспособности коммутатора заключается в проверке возможности управления коммутацией его входов на выход и параметрами коммутатора при помощи кнопок управления, расположенных на лицевой панели, наличии при этом показаний на ЖКИ и состояния светодиодной индикации на лицевой панели коммутатора.

2.2.2 Проверка работы клавиатуры и средств отображения.

2.2.2.1 Для управления коммутатором используется унифицированная девятикнопочная клавиатура, расположенная на передней панели блока и представленная на рисунке 2.1.

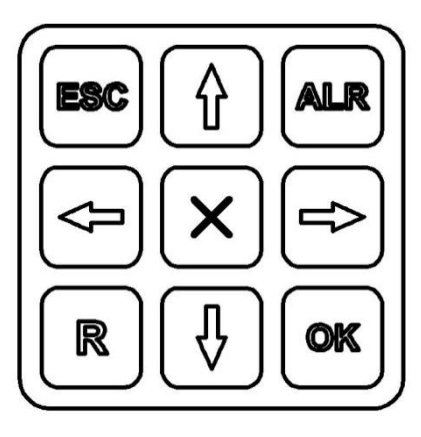

Взам. инв. №

Подп. и дата

Инв. № дубл.

Рисунок 2.1 – Клавиатура коммутатора

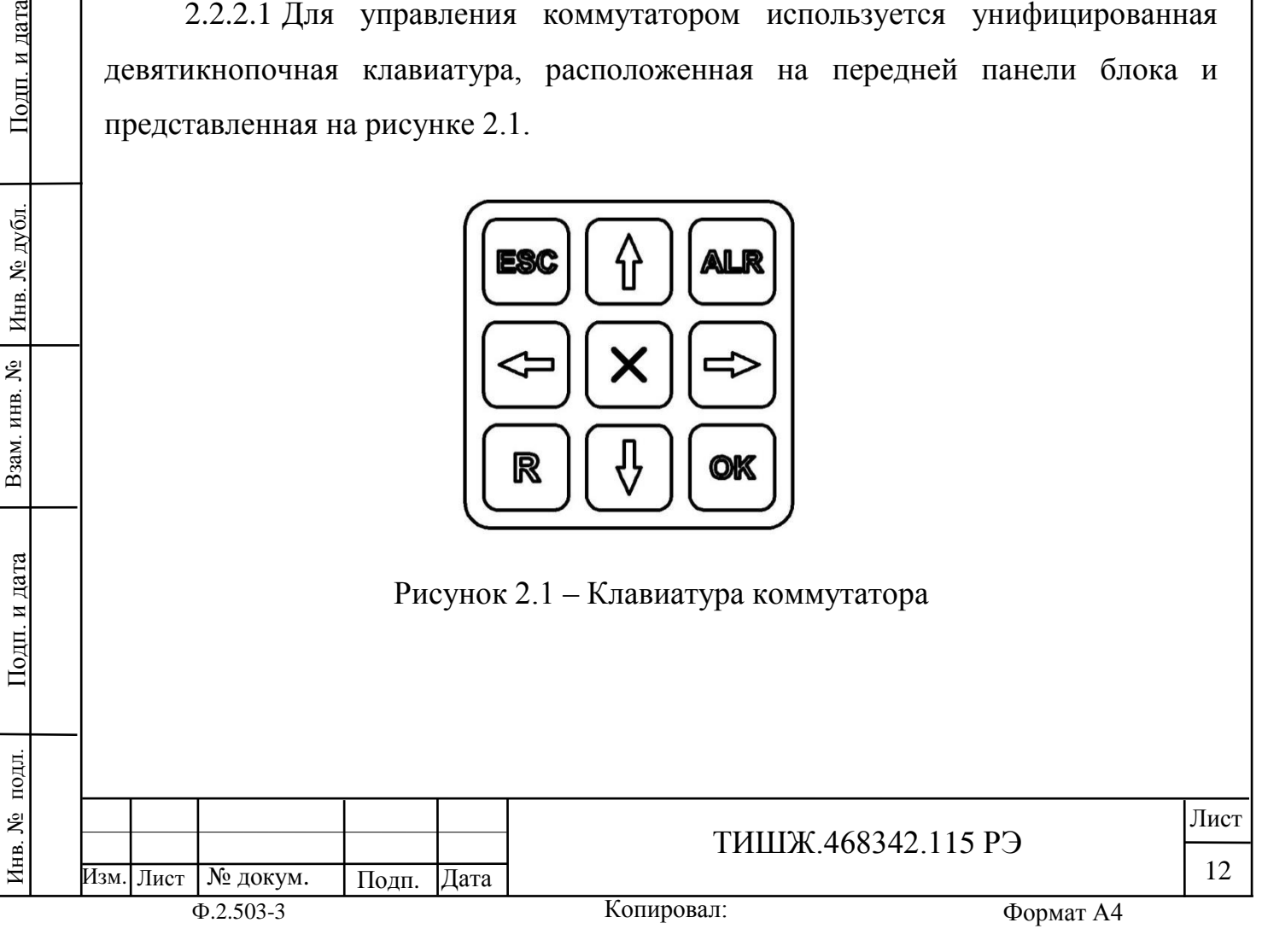

#### 2.2.2.2 Функции кнопок клавиатуры приведены в таблице 2.1.

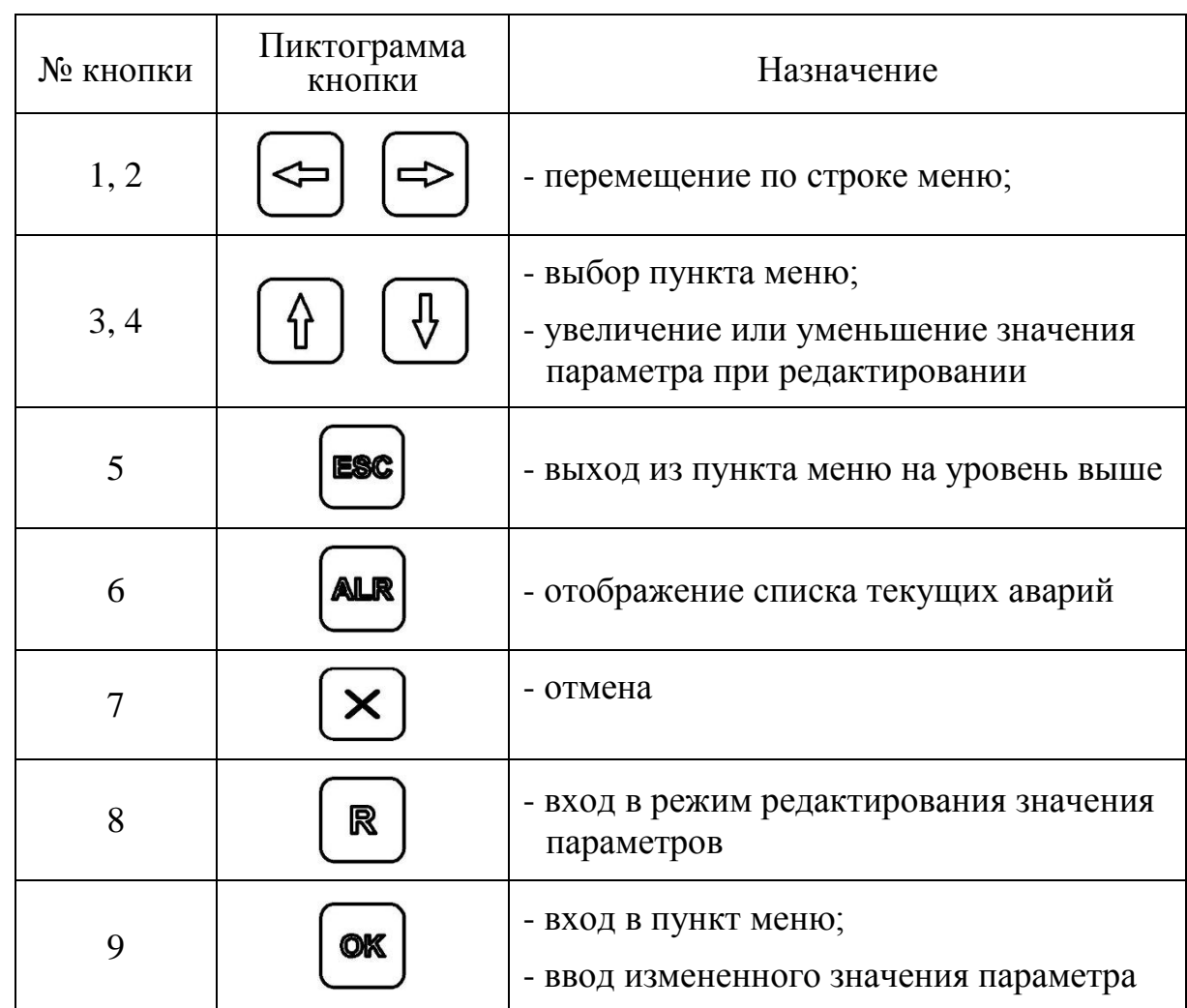

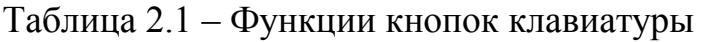

Индикация состояния и режимов работы коммутатора отображаются при помощи светодиодов и ЖКИ, расположенных на передней панели блока.

Красный светодиод «Авария» горит при наличии аварий коммутатора.

Зеленый светодиод «Обмен по «M&C» мигает при наличии обмена коммутатора с устройством управления (УУ) по интерфейсу RS-485.

Рабочие параметры коммутатора отображаются на ЖКИ, расположенном на лицевой панели блока.

2.2.2.3 Меню ЖКИ коммутатора.

Главное меню ЖКИ коммутатора состоит из пунктов меню:

- «Просмотр текущего состояния»;

 $\mu$ Параметры настройки»;

Взам. инв. №

Подп. и дата

Инв. № дубл.

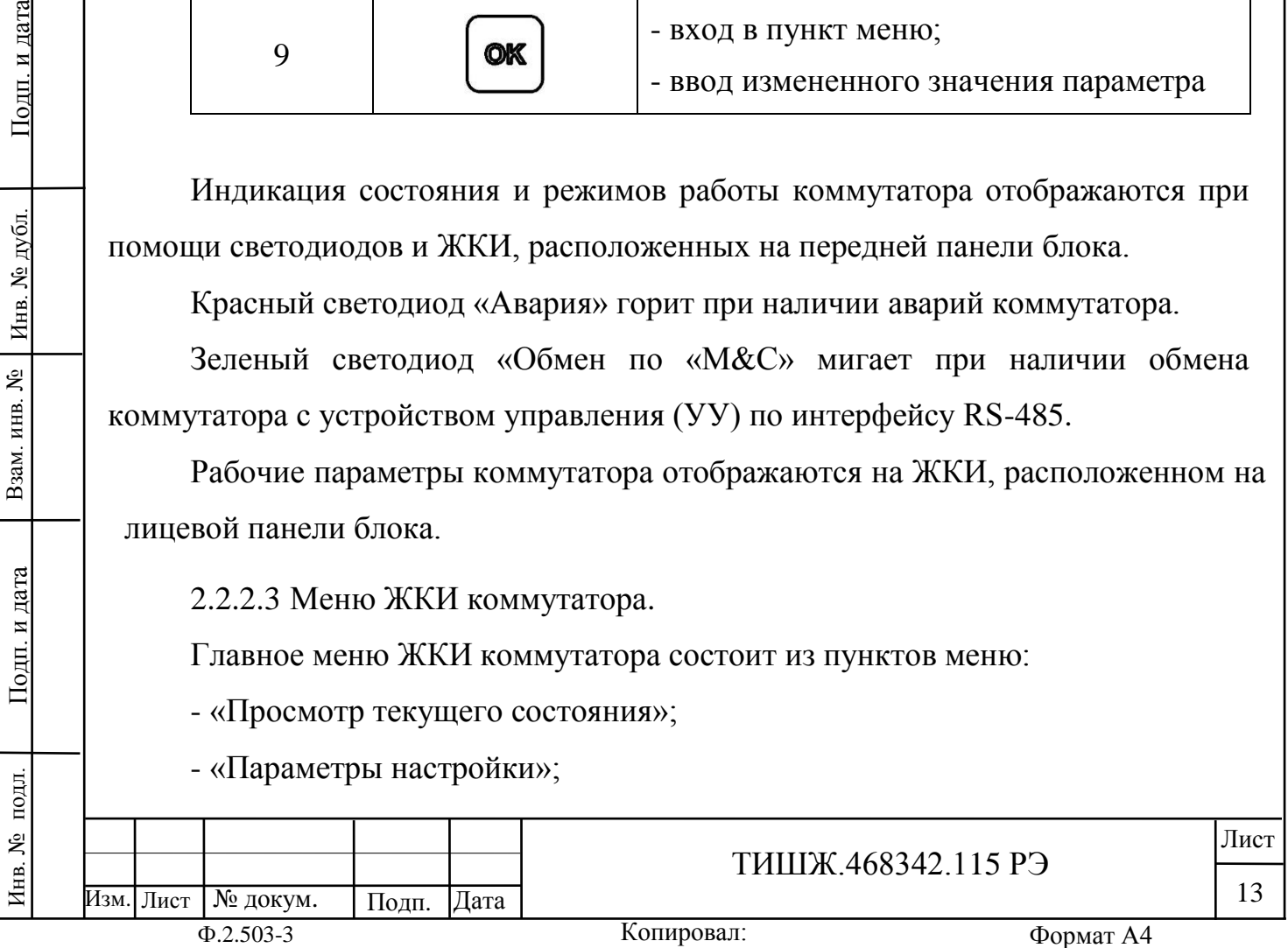

- «Конец меню».

2.2.2.3.1 «Просмотр текущего состояния».

Пункт меню «Просмотр текущего состояния» является основным (исходным) окном на ЖКИ для отображения режимов работы коммутатора 1х2

ESC 70 МГц, вход в который осуществляется нажатием кнопки (один или несколько раз в зависимости от текущего уровня отображения меню), после чего на ЖКИ лицевой панели блока коммутатора открывается окно, имеющее вид 1:

Вид 1: 1. Просмотр текущего состояния 2. Параметры настройки ↓

ОK Для просмотра текущего состояния необходимо нажать кнопку  $\Box$  после чего открывается окно, имеющее, например, вид 2:

Вид 2: СВЧ Коммутатор 1х2 Коммутатор : вх - > вых2

Инв. № подл. | Подп. и дата | Взам. инв. № | Инв. № дубл. | Подп. и дата

Подп. и дата

подл.

1нв. №

Взам. инв. №

Инв. № дубл.

Подп. и дата

Изм.

Лист № докум. Подп. Дата

При наличии аварий на передней панели коммутатора горит красный светодиод «АВАРИЯ».

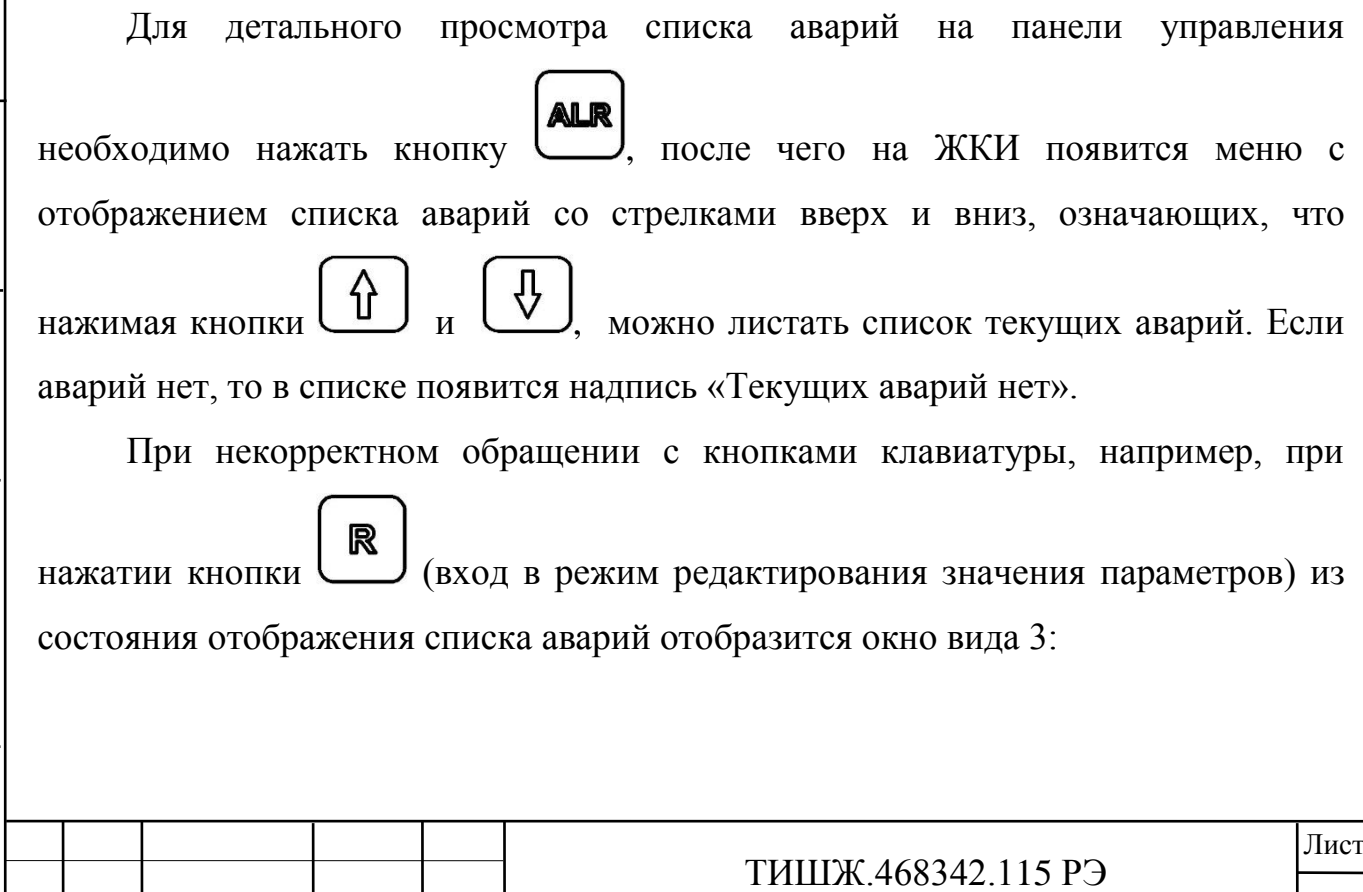

 $\frac{14}{14}$ 

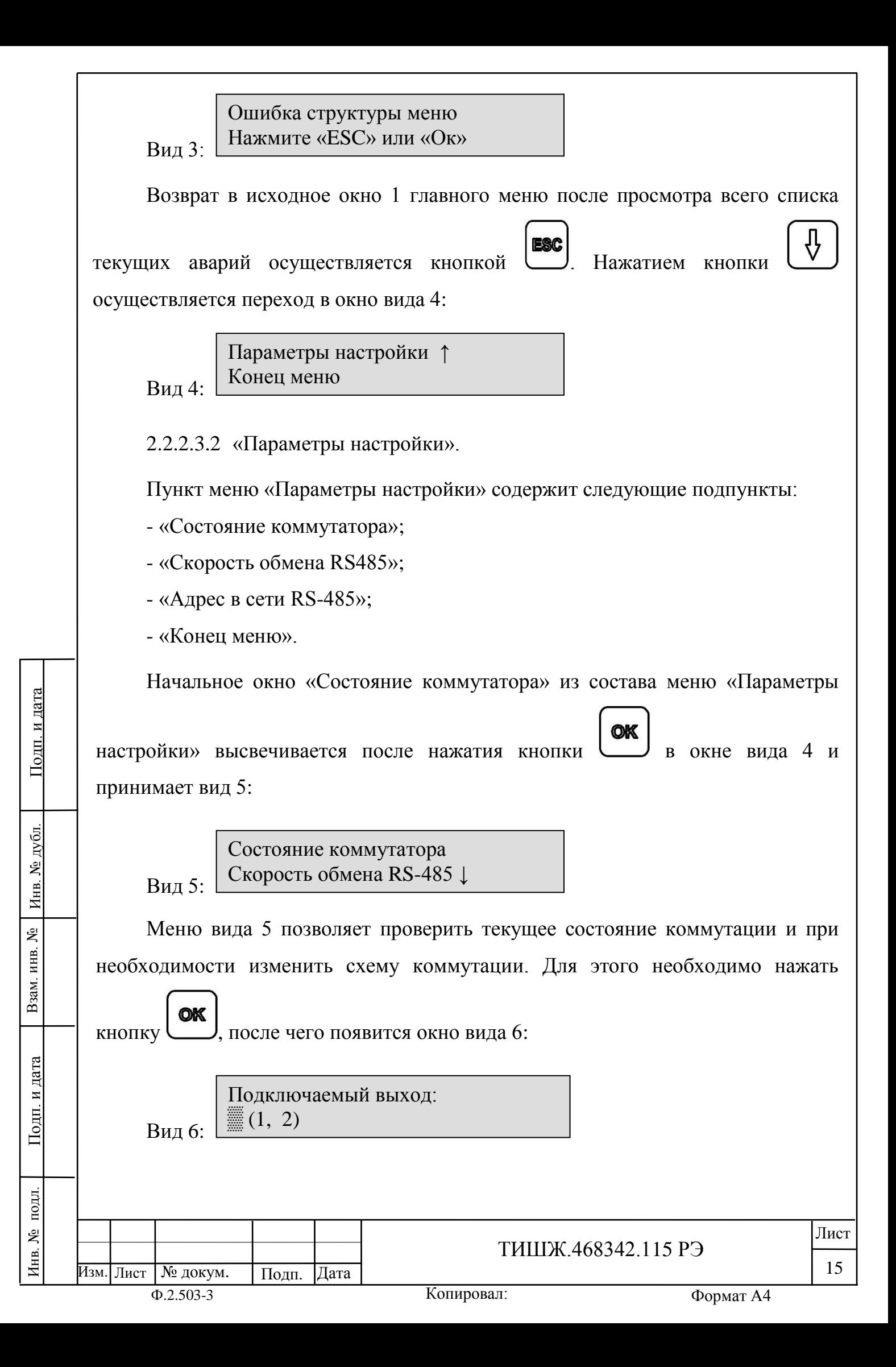

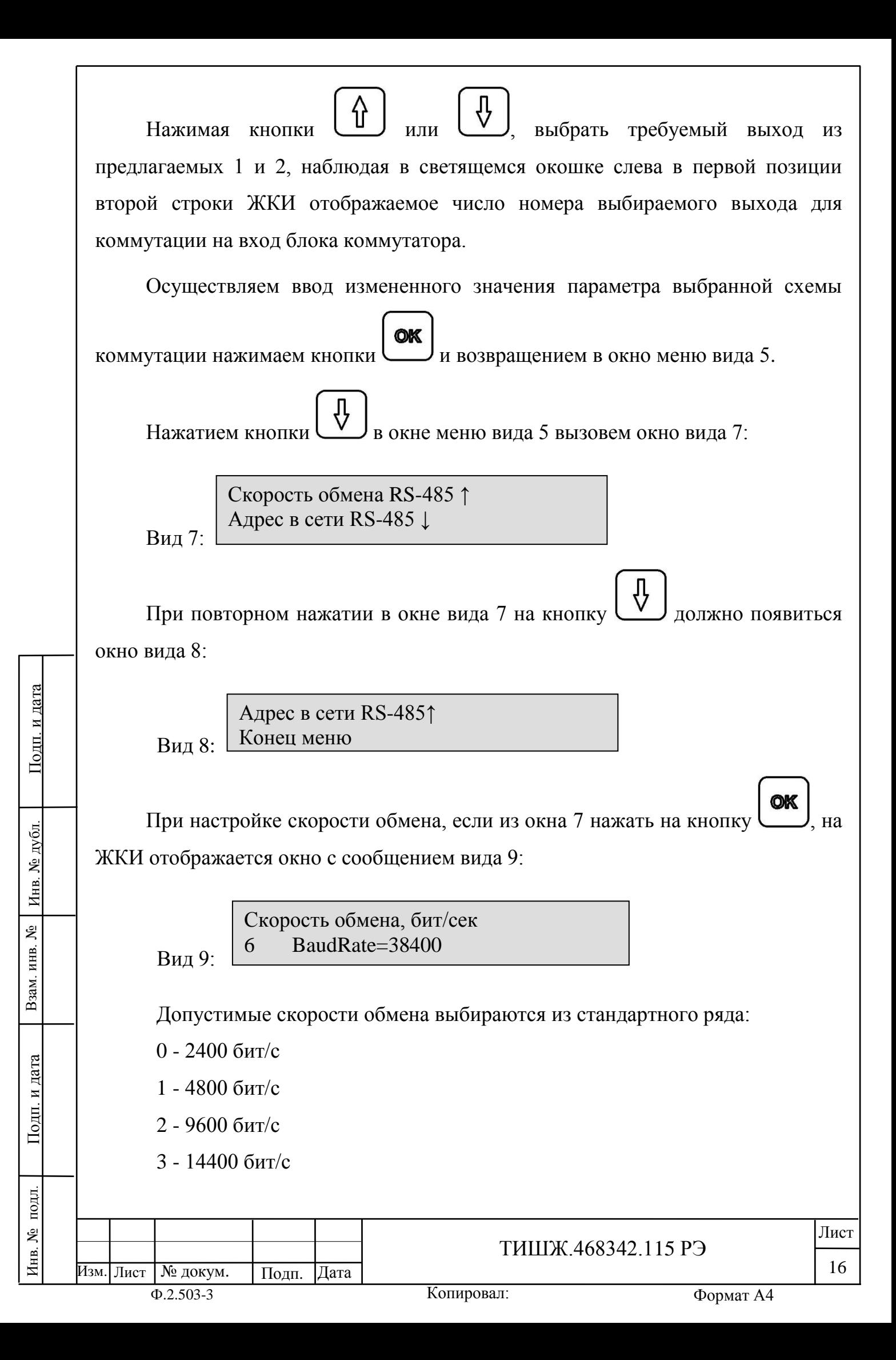

- 4 19200 бит/с
- 5 28800 бит/с
- 6 38400 бит/с
- 7 57600 бит/с
- 8 76800 бит/с
- 9 115200 бит/с

При настройке адреса (из окна вида 8) на экране отображается сообщение вида 10:

Вид 10: Адрес устройства (0-255) 003 (255-общий адрес)

Допустимые адреса: 0-254 (значение по умолчанию 6). Адрес 255 является общим и предназначен для поиска коммутатора на шине RS-485 и его начального конфигурирования (на него коммутатор выдаст ответ, независимо от его фиксированного адреса).

2.2.2.4 Светодиодная индикация.

Светодиодный индикатор «АВАРИЯ» красного цвета на передней панели коммутатора горит при наличии аварий блока.

При зажигании красного светодиода «АВАРИЯ» дальнейшая эксплуатация коммутатора невозможна до устранения причины аварии.

Светодиодный индикатор «ОБМЕН ПО М&С» зеленого цвета на передней панели коммутатора мигает во время обмена данными по интерфейсу RS-485 с удалённым устройством управления. Этот светодиод мигает только в том случае, если принятый коммутатором пакет корректен (имеет правильную структуру, корректный адрес, регистр и контрольную сумму).

## **2.3 Использование изделия**

2.3.1 Для использования коммутатора по назначению необходимо подать на него напряжение сети 220 В 50 Гц, включить кнопкой «Вкл/Выкл» на задней панели блока, установив её в положение «1».

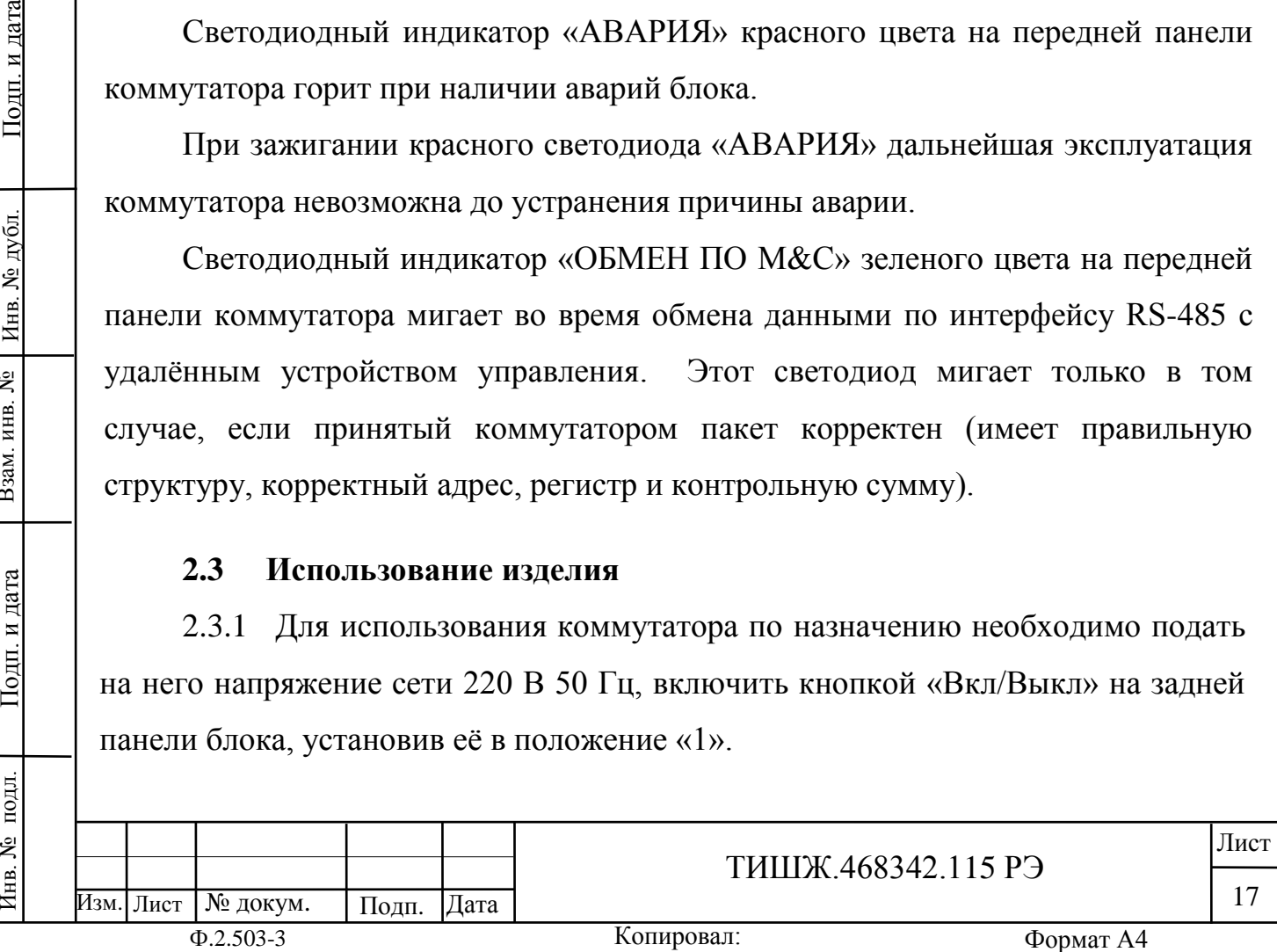

Взам. инв. №

Подп. и дата

подл.

Инв. №

Инв. № дубл.

Подп. и дата

#### ировал:

2.3.2 Настройка и работа коммутатора.

2.3.2.1 После включения питания проконтролировать и, при необходимости, установить переменные (настраиваемые) параметры коммутатора согласно п. 2.2.2.

2.3.2.2 Основным режимом работы коммутатора является режим дистанционного управления с удаленного УУ. Резервным режимом работы является местное управление с лицевой панели блока коммутатора.

#### **2.4 Возможные аварии и неисправности**

2.4.1 Свечение красного светодиода «Авария» в рабочем режиме свидетельствует о наличии неисправностей коммутатора, отображаемых в окне меню «Список текущих аварий», вход в которое осуществляется через нажатие

**ALR** кнопки на лицевой панели коммутатора.

Перечень основных возможных неисправностей коммутатора и способы их устранения приведены в таблице 2.2.

Таблица 2.2 – Перечень основных возможных неисправностей коммутатора и способы их устранения

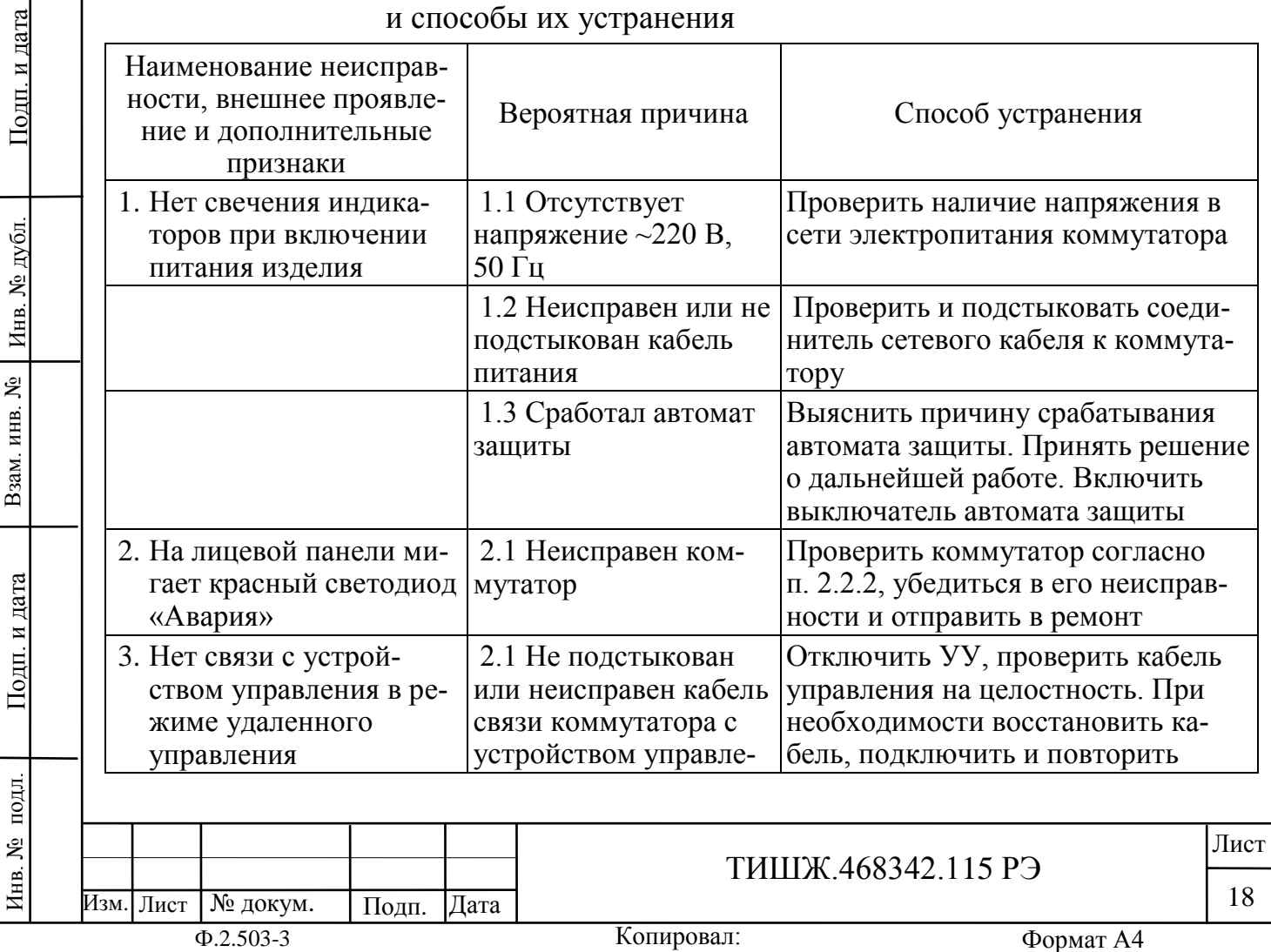

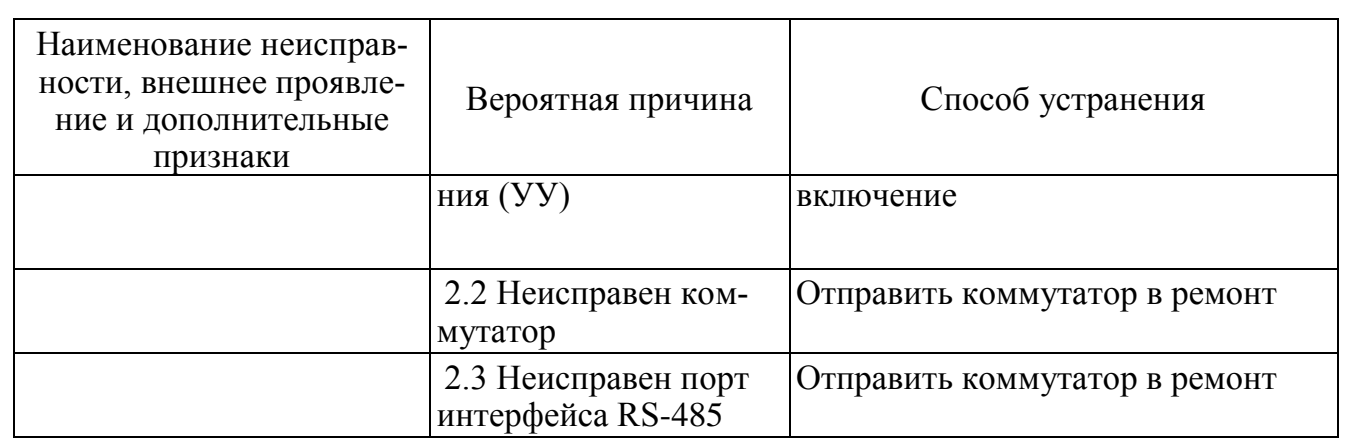

2.4.2 При обнаружении несоответствия коммутатора требованиям настоящего руководства в процессе испытаний или эксплуатации изделия необходимо убедиться в том, что все устройства и системы, сопрягаемые с ним, работают нормально.

2.4.3 При возникновении любой неисправности убедиться в наличии напряжения питания и сетевого предохранителя, исправности кабелей.

2.4.4 При установлении неисправности коммутатор подлежит замене на исправный из комплекта ЗИП, а неисправный необходимо отправить в ремонт.

#### **2.5 Действия в экстремальных условиях**

2.5.1 При возникновении пожара и в других экстремальных условиях необходимо отключить блок коммутатора от сети электропитания и дальнейшем руководствоваться инструкцией о порядке действий обслуживающего персонала, действующей в эксплуатирующей организации.

2.5.2 Для тушения горящего блока коммутатора применять системы газового пожаротушения на основе огнегасящего средства Хладон 114В ГОСТ 15899-93, углекислотные огнетушители по ГОСТ 12.4.009-83, асбестовые покрывала.

2.5.3 Категорически запрещается использовать для тушения химические пенные огнетушители, воду и песок.

№ докум. Подп. Дата ТИШЖ.468342.115 РЭ  $\begin{array}{|c|c|c|c|c|c|}\n\hline\n19\n\end{array}$ 

Лист

Изм. Лист

## **3 ТЕХНИЧЕСКОЕ ОБСЛУЖИВАНИЕ**

#### **3.1Общие указания**

3.1.1 Главной целью технического обслуживания коммутатора 1х2 70 МГц является обеспечение бесперебойной, надежной работы и постоянной готовности к применению коммутатора по назначению.

3.1.2 Основными задачами, решаемыми в ходе проведения ТО, являются:

- исключение условий и дефектов, потенциально опасных для нормального функционирования блока коммутатора;

- выявление элементов (модулей), находящихся на грани отказа, и заблаговременная их замена;

- проверка технического состояния элементов, работа которых при функционировании коммутатора непосредственно не проверяется.

3.1.3 На основе требований настоящего руководства и в соответствии с правилами внутреннего распорядка эксплуатирующей организации рекомендуется выпустить график проведения работ по ТО коммутатора, а также необходимые дополнительные технологические документы (инструкции), регламентирующие работу обслуживающего персонала.

3.1.4 Все работы при проведении ТО должны выполняться в полном объеме и в соответствии с приведенной в настоящем руководстве технологией.

3.1.5 Результаты выполнения ТО, выявленные неисправности, а также все операции, произведенные по ремонту отдельных элементов аппаратуры и устранению неисправностей, заносятся в соответствующие разделы паспорта с указанием наработки изделия на момент проведения ТО. Все неисправности и недостатки, выявленные при проведении ТО, должны быть устранены.

## **3.2Меры безопасности**

Взам. инв. №

Подп. и дата

Инв. № дубл.

Подп. и дата

3.2.1 При проведении ТО коммутатора необходимо строго соблюдать меры безопасности, изложенные в настоящем руководстве, соблюдать требования ПОТ РМ-016-2001 [2], ПОТ РО-45-007-96 [3] и указания, изложенные в документации изготовителя оборудования.

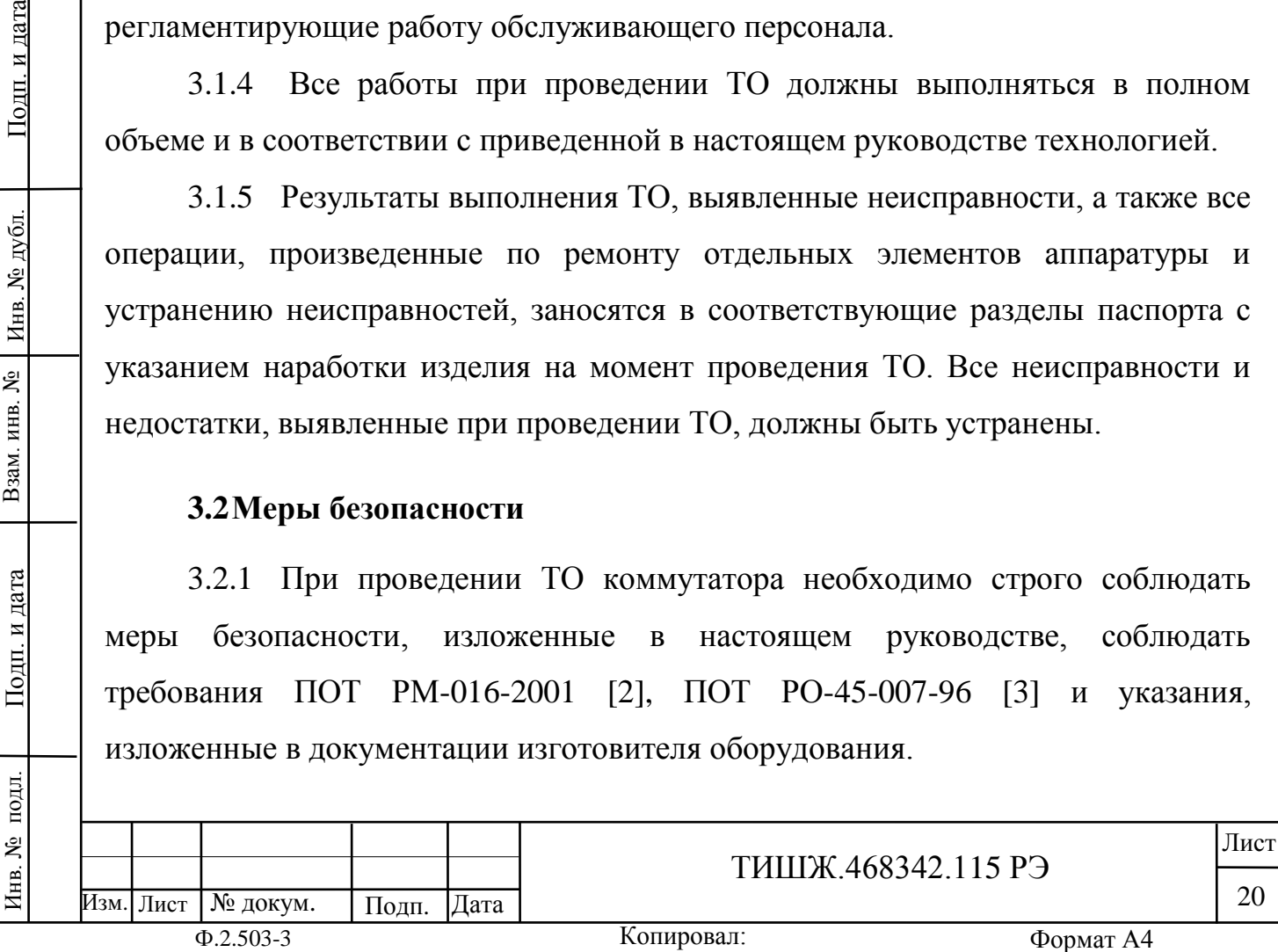

3.2.2 Основные меры безопасности при проведении ТО коммутатора:

а) перед разборкой изделия для проведения ТО убедиться в отключении его от сети электропитания;

б) все операции, связанные с установкой переносных приборов и измерениями, должны исключать касание токоведущих частей открытыми участками тела;

в) запрещается:

заменять съемные элементы в устройстве, находящемся под напряжением;

- пользоваться неисправными инструментом и средствами измерений;

- включать в сеть электропитания устройства, на которых сняты защитный корпус или защитные крышки.

3.2.3 Для обеспечения пожарной безопасности при проведении технического обслуживания необходимо выполнять ППБ 01-03 [4] и инструкцию эксплуатирующей организации о мерах пожарной безопасности.

3.2.4 Операции ТО, связанные с нарушением пломб аппаратуры, находящейся на гарантии, проводятся только по истечении гарантийных сроков.

#### **3.3Порядок проведения технического обслуживания**

3.3.1 Техническое обслуживание коммутатора предусматривает выполнение подготовленным техническим персоналом следующих видов ТО:

- ежедневное ТО (ЕТО);

Взам. инв. №

Подп. и дата

Инв. № дубл.

Подп. и дата

- техническое обслуживание № 1 (ТО-1);

- техническое обслуживание № 2 (ТО-2).

3.3.2 ЕТО коммутатора предусматривает:

- проверку внешнего состояния и протирку от пыли оборудования изделия;

- проверку надежности подключения соединительных кабелей, провода заземления и кабеля питания изделия;

- проверку функционирования изделия.

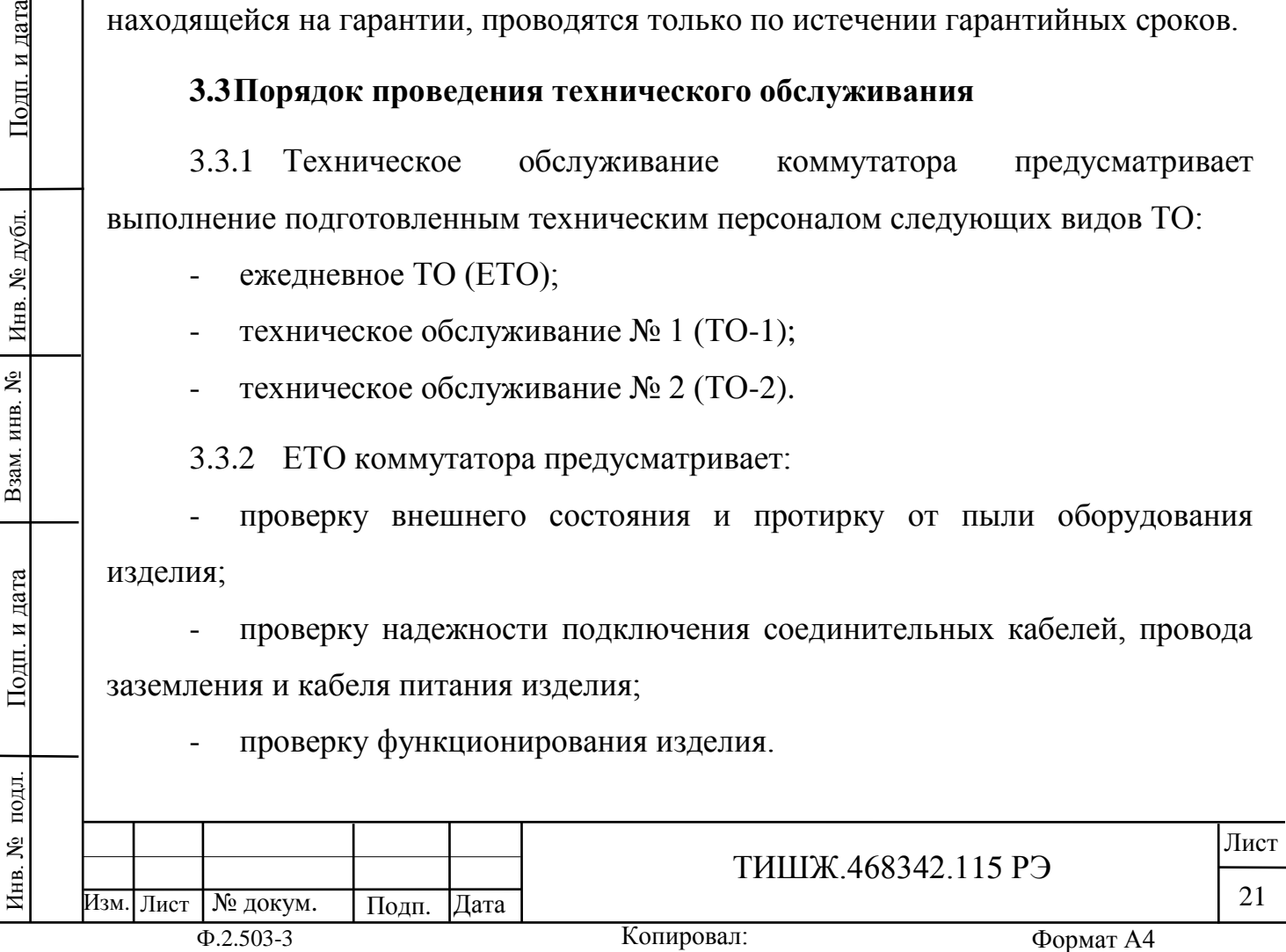

Ориентировочные трудозатраты на проведение ЕТО коммутатора ориентировочно составляют 0,1 человек\*час.

3.3.3 Проведение ТО-1 необходимо выполнять ежемесячно независимо от интенсивности использования изделия в следующем объеме:

- проведение работ в объеме ЕТО;

- проверка внешним осмотром и устранение повреждений защитных покрытий и элементов крепления блока коммутатора;

- проверка комплектности коммутатора.

Ориентировочные трудозатраты на проведение ТО-1 коммутатора ориентировочно составляют 0,5 человек \* час.

3.3.4 Проведение ТО-2 необходимо выполнять не реже одного раза в год в следующем объеме и последовательности:

- проведение работ в объеме ТО-1;

детальный осмотр, очистка и промывка разъемов и всего изделия с его выключением и установкой органов управления в исходное положение;

включение и проверка работоспособности изделия согласно п. 2.2.2;

- проверка наличия и состояния эксплуатационной документации;

- проверку правильности ведения паспорта изделия.

Ориентировочные трудозатраты на проведение ТО-2 коммутатора составляют 1 человек \* час.

3.3.5 Результаты проведения ТО-1 и ТО-2 записывают в аппаратный журнал проведения ТО изделия.

3.3.6 Перечень работ, проводимых при различных видах ТО коммутатора, приведен в таблице 3.1.

Изм. Лист

Инв. № подл. | Подп. и дата | Взам. инв. № | Инв. № дубл. | Подп. и дата

Подп. и дата

подл.

Инв. №

Взам. инв. №

Инв. № дубл.

Подп. и дата

Копировал: Ф.2.503-3 Формат А4 Лист

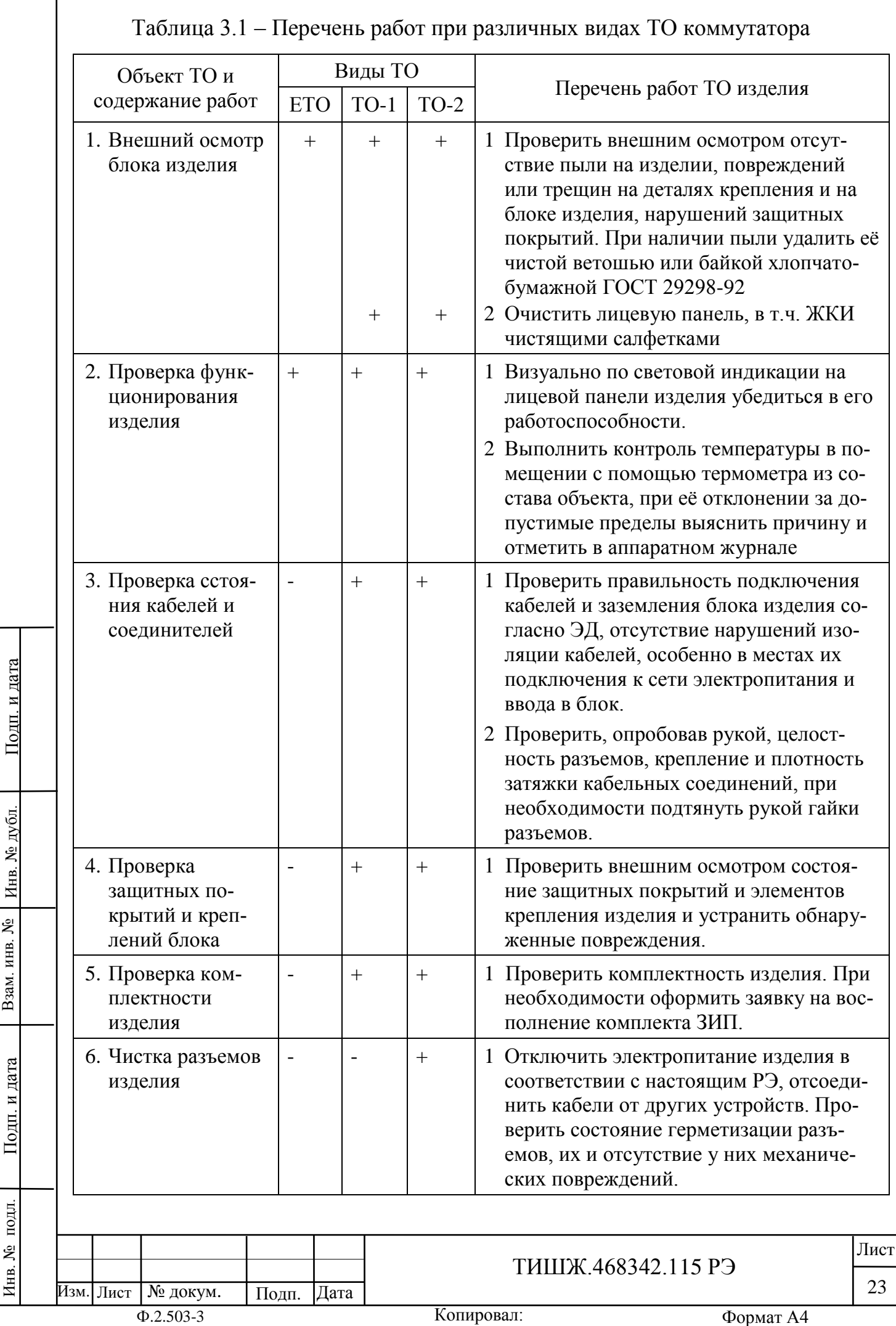

Взам. инв. № 1 Инв. № дубл.

Подп. и дата

Инв. № подл.

ľ

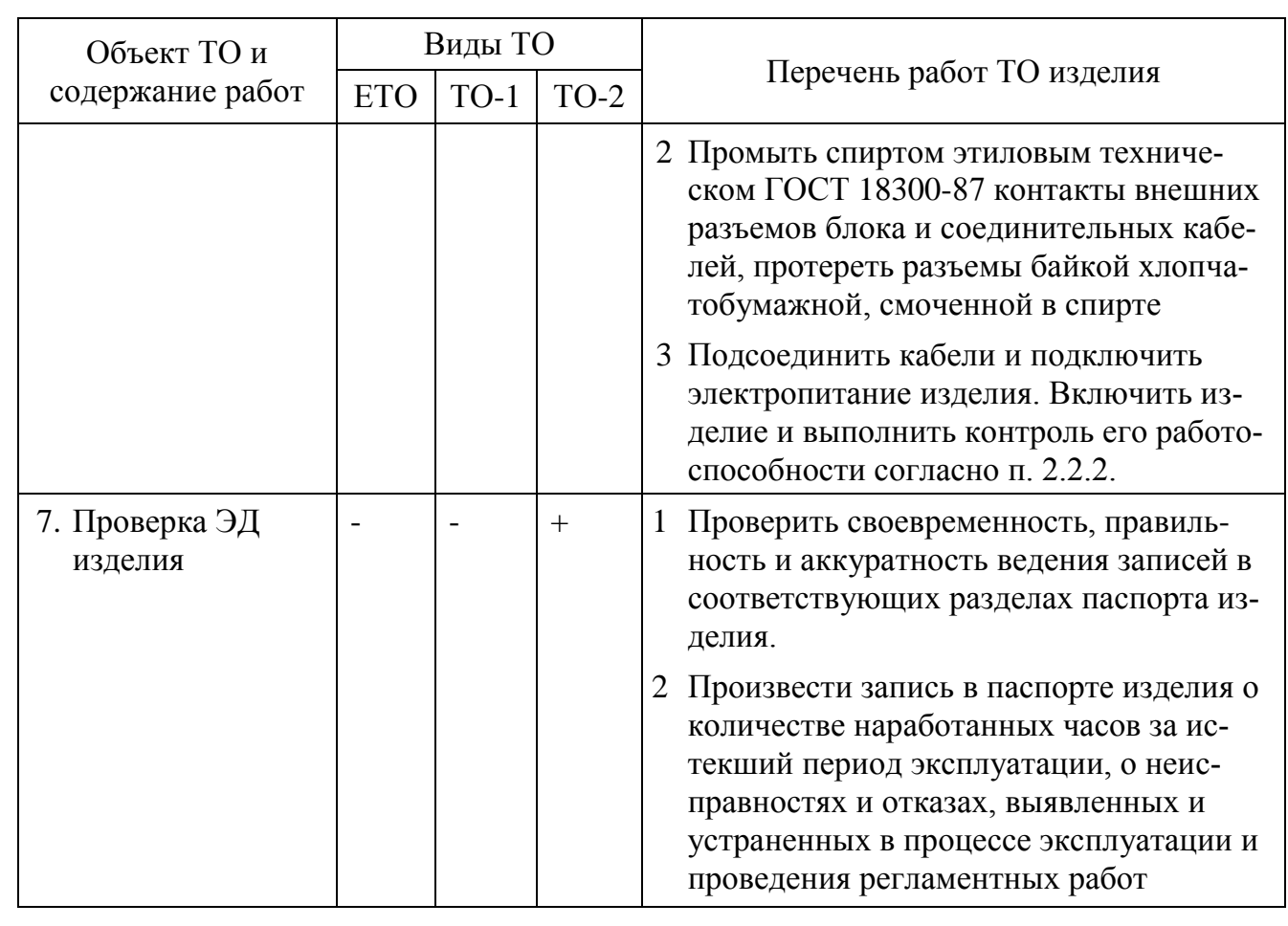

3.3.7 Рекомендуемые нормы расхода материалов на проведение ТО изделия, исходя из расчёта на один год эксплуатации, приведены в таблице 3.2.

Таблица 3.2 – Рекомендуемые нормы расхода материалов на проведение ТО изделия из расчёта на один год эксплуатации

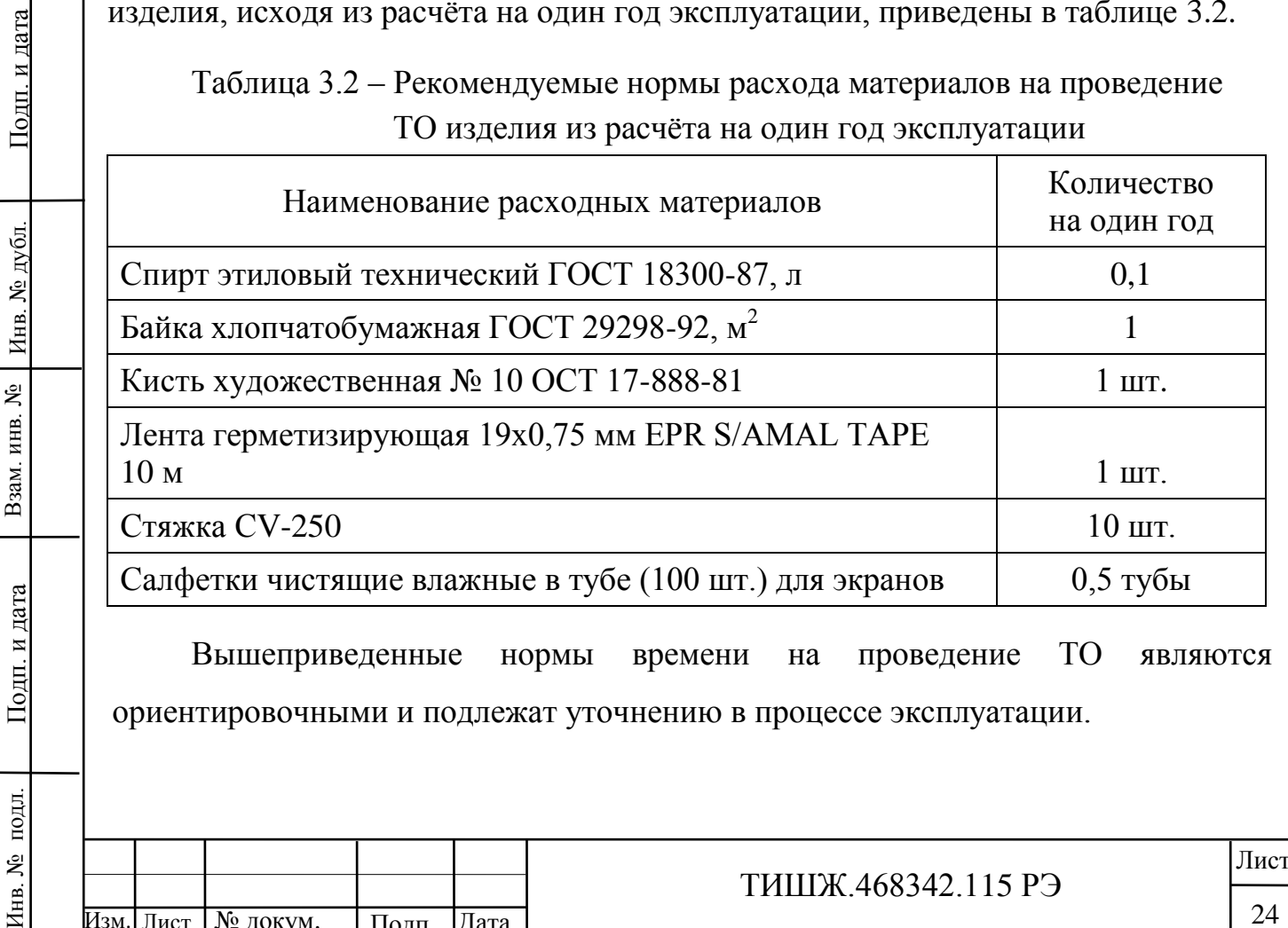

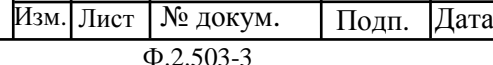

ТИШЖ.468342.115 РЭ  $\frac{24}{ }$ 

## **4 ТЕКУЩИЙ РЕМОНТ**

Инв. № подл. | Подп. и дата | Взам. инв. № | Инв. № дубл. | Подп. и дата

Подп. и дата

Инв. № подл.

Взам. инв. №

Инв. № дубл.

Подп. и дата

4.1 Проверка технического состояния, обнаружение отказа и повреждений основаны на контроле работоспособности изделия посредством диагностических возможностей встроенного контроля изделия.

4.2 Поиск неисправностей, отказов и повреждений может проводиться без прекращения функционирования изделия с его лицевой панели или удаленного устройства управления.

4.3 Ремонт неисправного блока изделия производится, как правило, на предприятии-изготовителе либо его представителями на месте эксплуатации, бесплатно в течение гарантийного срока и по специальному договору в послегарантийный период эксплуатации.

4.4 При проведении ремонтных работ на изделии необходимо соблюдать меры безопасности, изложенные в настоящем РЭ.

4.5 После установки исправного модуля или блока в целом (нового или прошедшего ремонт) необходимо проверить его работоспособность в соответствии с п. 2.2.2 настоящего РЭ.

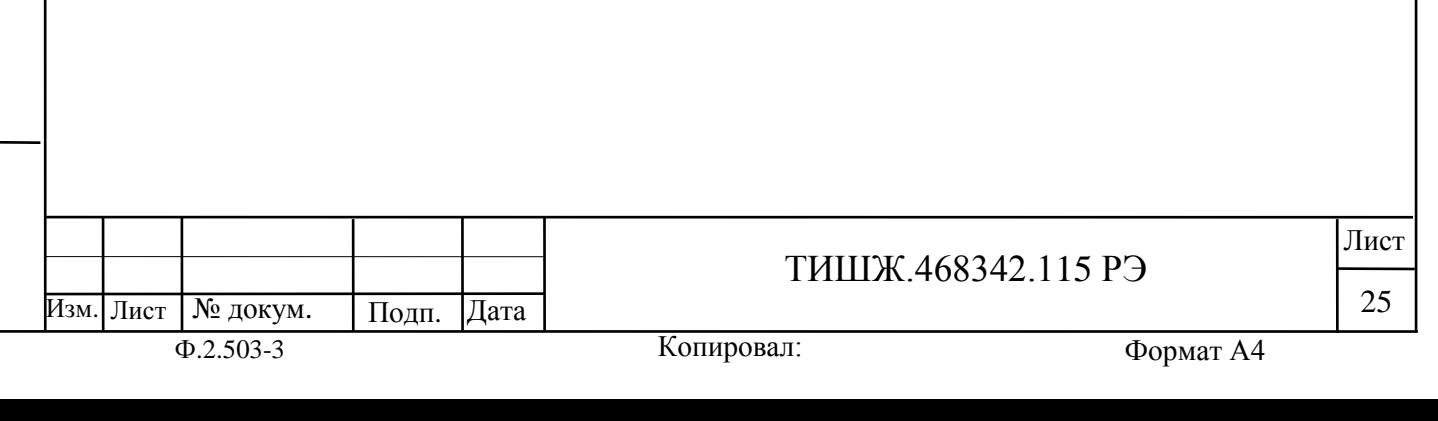

## **5 ХРАНЕНИЕ**

Взам. инв. №

Подп. и дата

Инв. № дубл.

Подп. и дата

5.1 Хранение изделия должно осуществляться в упаковке предприятияпоставщика в сухом отапливаемом и вентилируемом помещении при температуре от 5 до 35 С и относительной влажности не более 80 % при температуре +25°С, при отсутствии в атмосфере пыли, паров кислот, щелочей и других агрессивных веществ, вызывающих коррозию.

5.2 При хранении разъемы блока и кабелей должны быть закрыты технологическими крышками, предохраняющими от механических повреждений контактов и от попадания пыли во внутренние полости разъемов.

5.3 Срок хранения изделия не должен превышать 36 месяцев в пределах срока сохраняемости. При этом, не реже одного раза в год в течение срока хранения изделия должен быть проведен его монтаж, выполнена подготовка к работе и проверка работоспособности согласно п. 2.2.2 настоящего руководства.

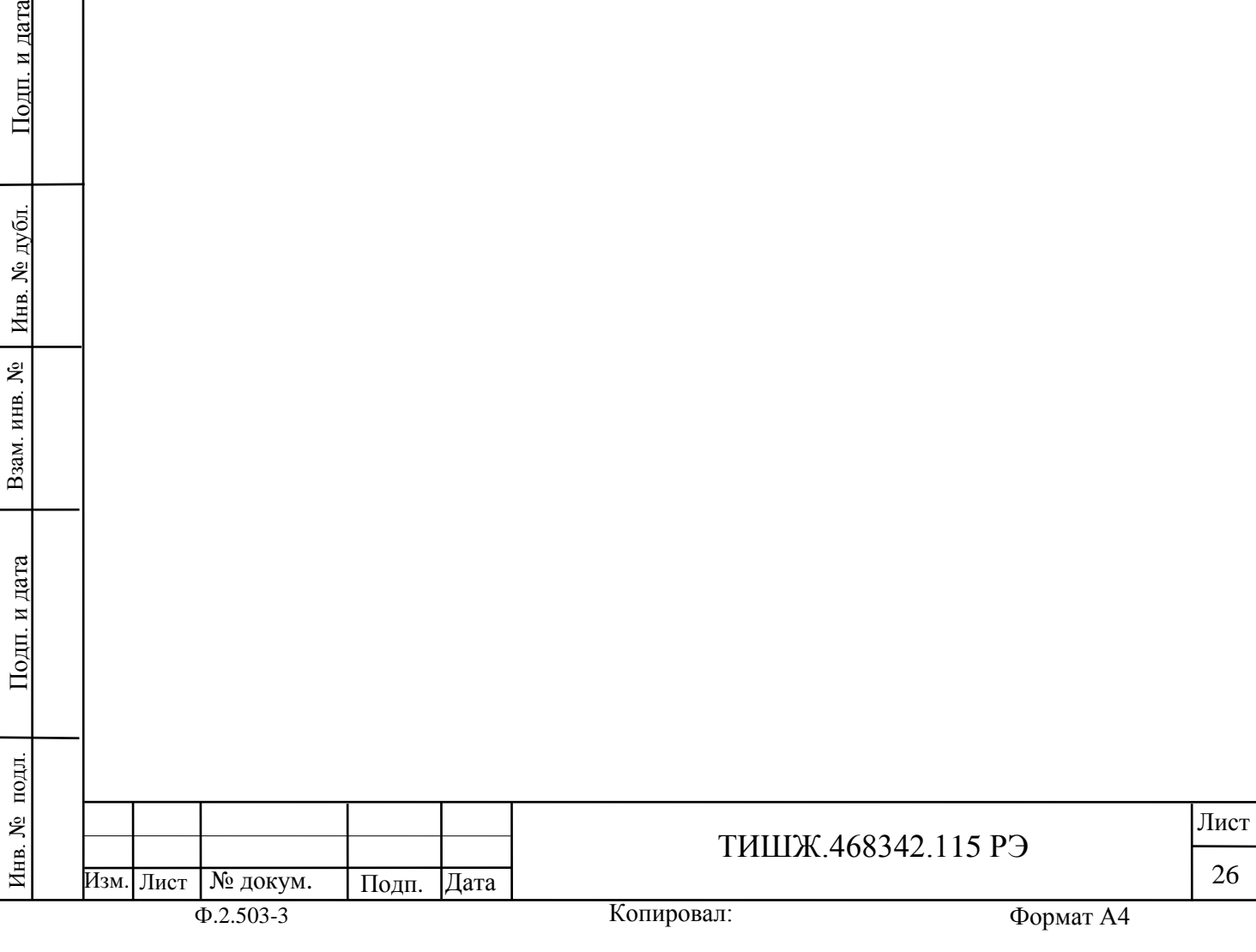

## **6 ТРАНСПОРТИРОВАНИЕ**

6.1 Транспортирование изделия должно осуществляться в штатной таре предприятия-изготовителя (поставщика) морским, речным, железнодорожным и воздушным транспортом, а также автомобильным транспортом по шоссейным дорогам с твердым покрытием без ограничения скорости и расстояния, а по булыжным и грунтовым дорогам на расстояние не более 250 км со скоростью не более 20 км/ч при температуре от минус 20 до +50°С при относительной влажности воздуха не более 85 % при температуре 25 °С.

6.2 Размещение и крепление транспортной тары должно обеспечивать ее устойчивое положение и не допускать перемещение во время транспортирования.

6.3 При транспортировании должна быть обеспечена защита изделия от влаги, грызунов, пыли и воздействия атмосферных осадков, прямого солнечного излучения, а также защита от ударов и механических повреждения в соответствии с маркировкой на упаковках.

6.4 При транспортировании морским транспортом изделие должно размещаться в трюме и упаковываться в герметично опаянный полиэтиленовый мешок.

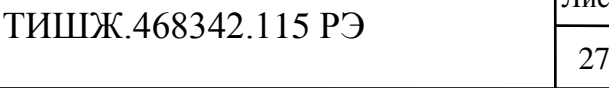

№ докум. Подп. Дата

Изм. Лист

Инв. № подл. | Подп. и дата | Взам. инв. № | Инв. № дубл. | Подп. и дата

Подп. и дата

подл.

Инв. №

Взам. инв. №

Инв. № дубл.

Подп. и дата

Копировал: Ф.2.503-3 Формат А4 Лист

# **ПРИЛОЖЕНИЕ А Протокол обмена данными между коммутатором 1х2 70 МГц и устройством управления**

Данный документ определяет протокол обмена данными по интерфейсу RS-485 MODBUS между коммутатором 1х2 (К1х2) и устройством управления (УУ).

1. Описание протокола

Протокол MODBUS RTU 8N2.

Ведущий - устройство управления (УУ)

Ведомый - коммутатор (К1х2)

Скорость обмена (бит/сек) – программируемая из фиксированного ряда 2400,

4800, 9600, 14400, 19200, 28800, 38400, 57600, 76800, 115200

(значение по умолчанию 38400)

Адрес К1x2 со стороны УУ – программируемый в интервале от 0 до 254

(значение по умолчанию 6)

2. Запрос на чтение параметров К1х2

Запрос от УУ:

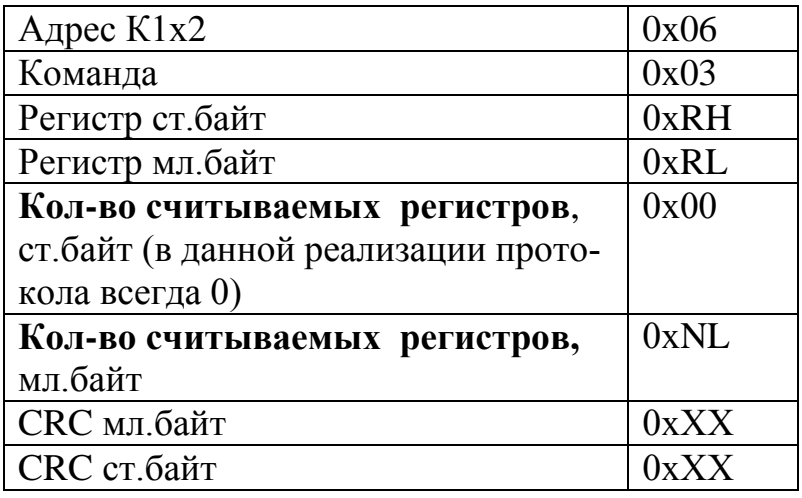

Где:

Взам. инв. №

Подп. и дата

Инв. № дубл.

Подп. и дата

0хRH, 0хRL - старший и младший байты запрашиваемого регистра

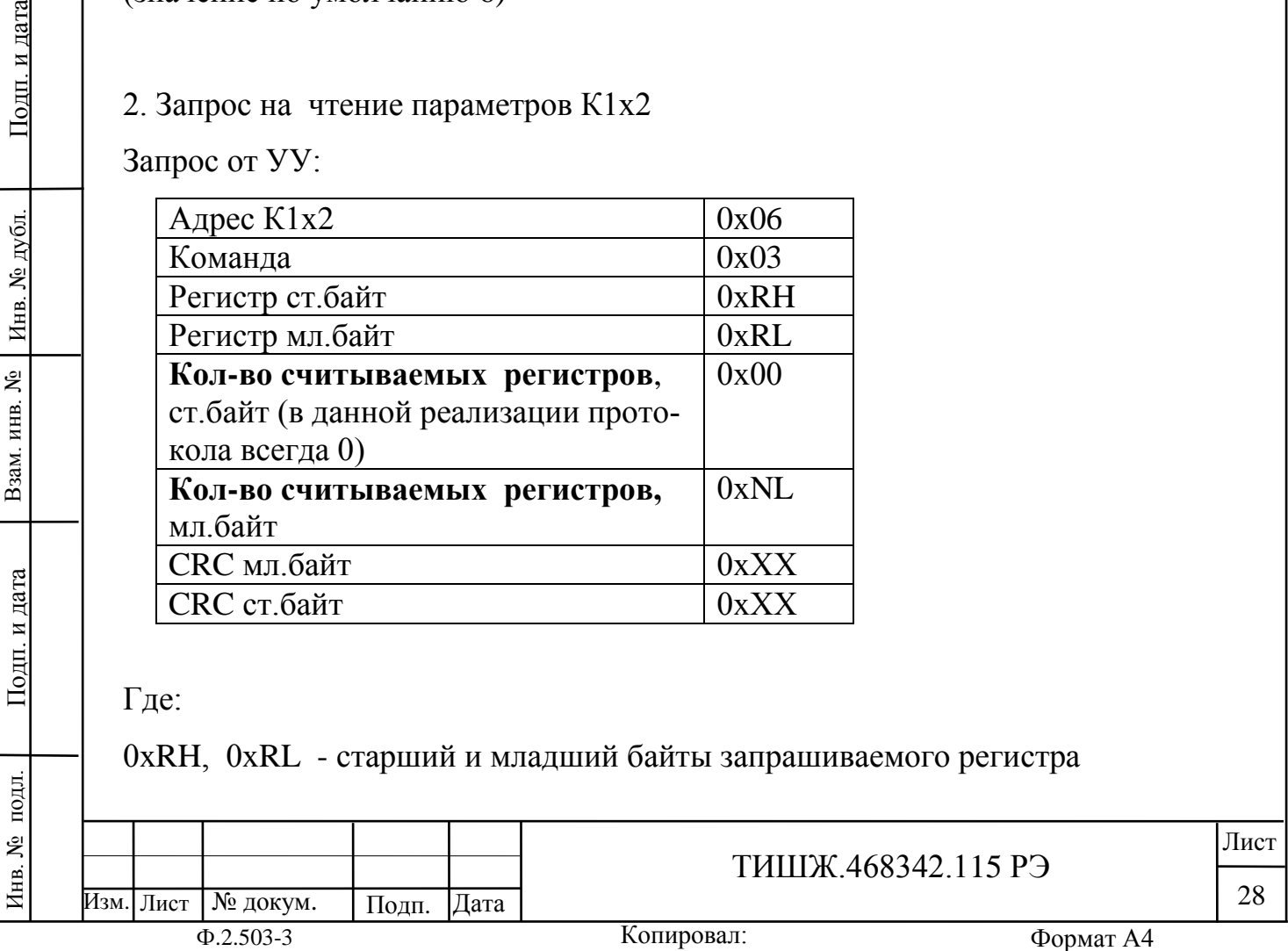

#### 0хNL – число считываемых регистров

Примечание:

число считываемых регистров в одном запросе не более 255

Ответ от К1х2:

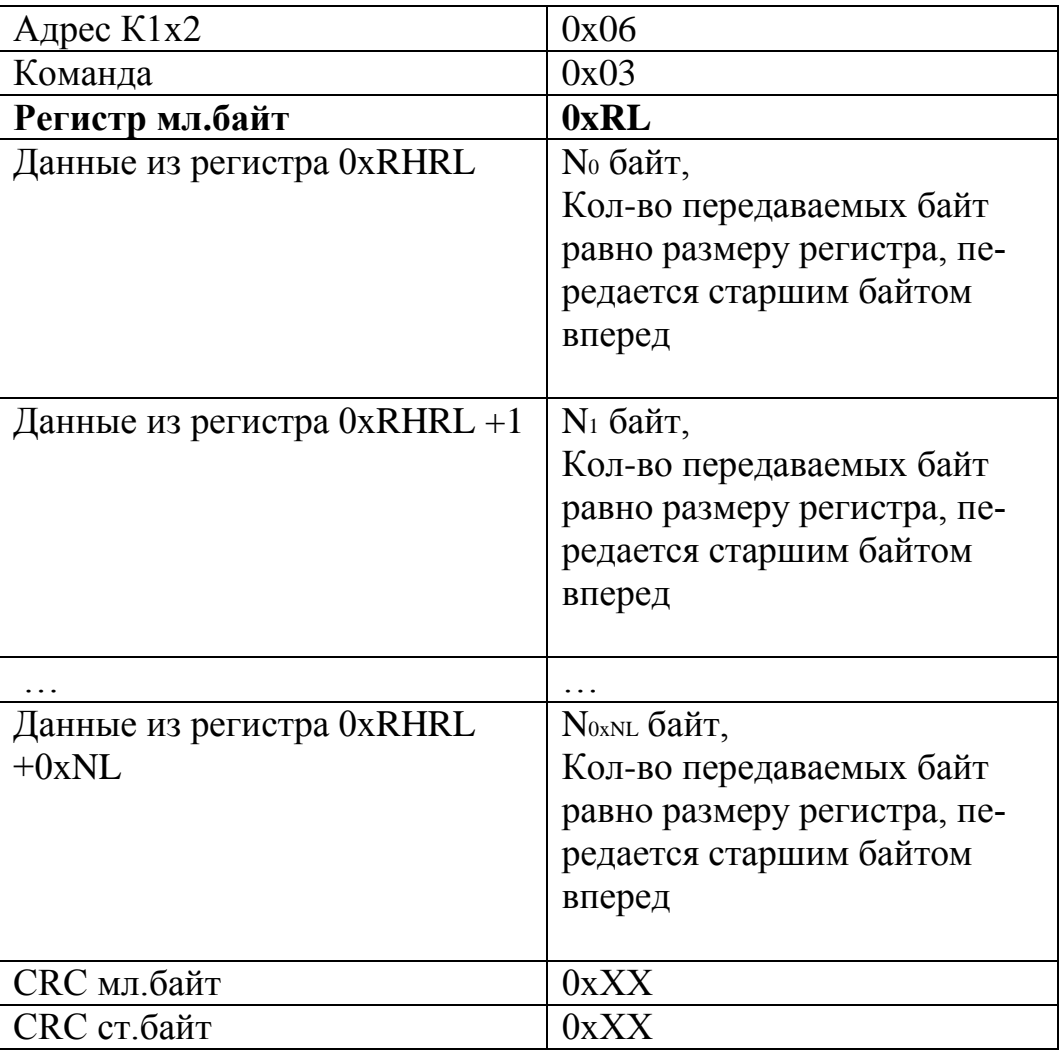

3. Запрос на запись параметров в К1х2

Запись регистра с размерностью 1 слово (2 байта) Запрос от УУ:

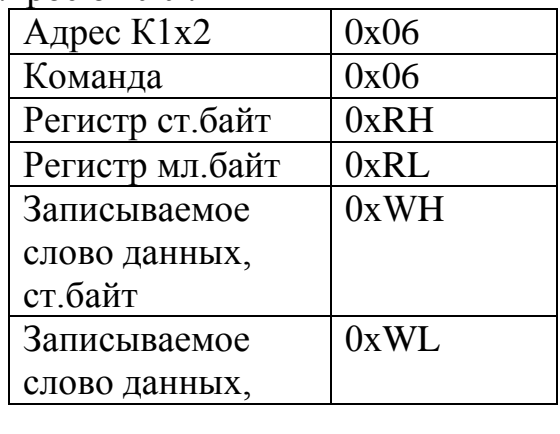

Инв. № подл. | Подп. и дата | Взам. инв. № | Инв. № дубл. | Подп. и дата

Взам. инв. №

Подп. и дата

Инв. № подл.

Инв. № дубл.

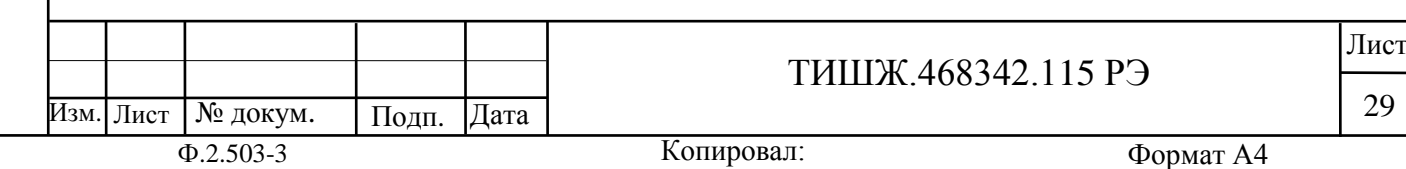

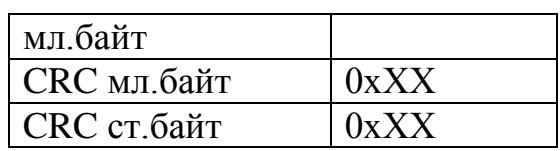

Ответ от К1х2:

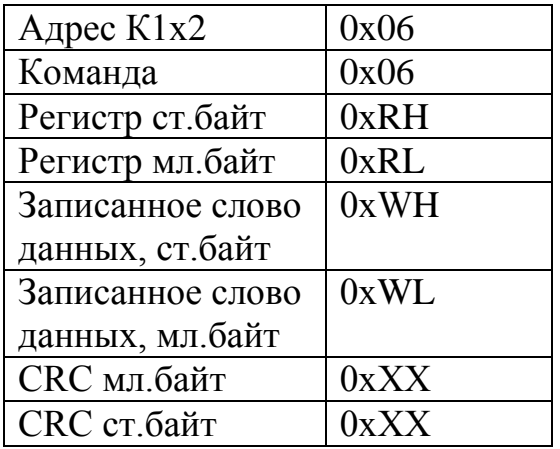

## Запись регистра с размерностью 2 слова (4 байта) Запрос от УУ:

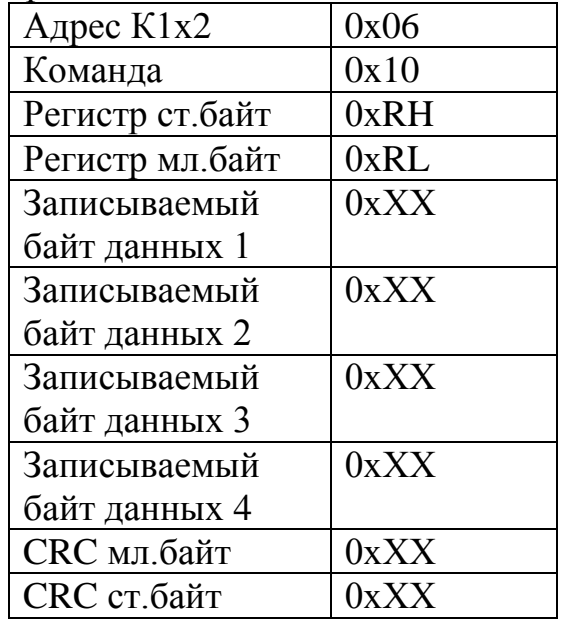

## Где:

0хRH, 0хRL - старший и младший байты адреса записываемого регистра

Ответ от К1х2:

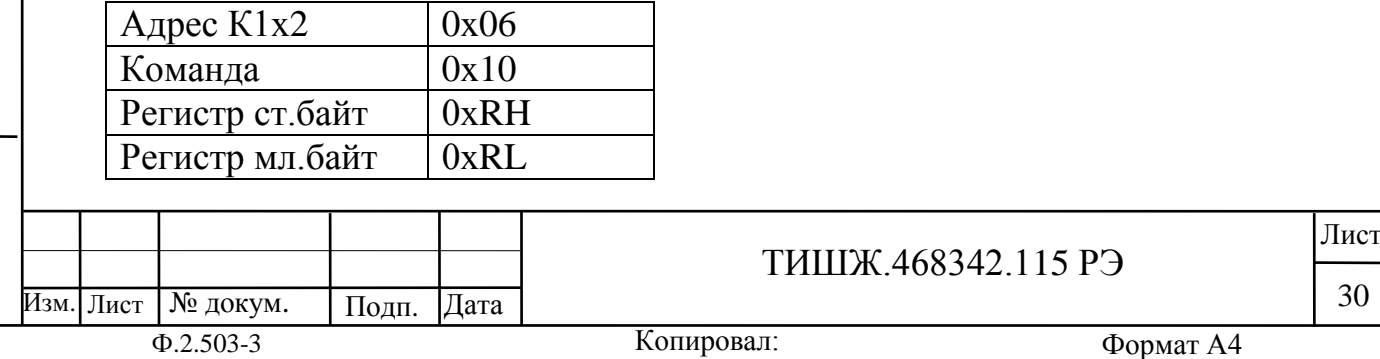

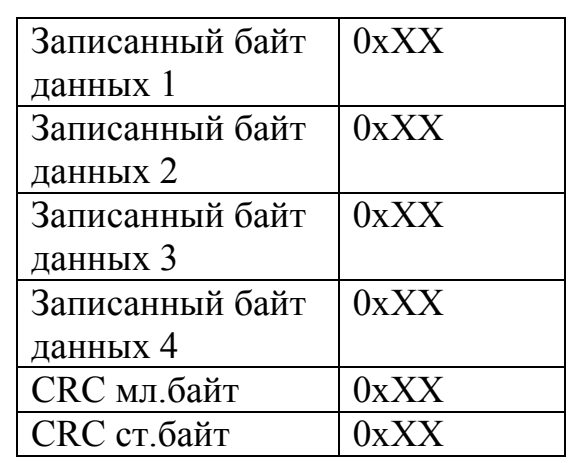

#### **Обработка исключительных ситуаций по ответу:**

Ниже приводятся ситуации, когда К1х2 не дает нормального ответа УУ.

Если К1х2 принимает запрос с ошибками (ошибки из-за помех в линии связи, ошибки CRC), то ответ в УУ не формируется и УУ исчерпает лимит времени ожидания ответа (тайм-аут ожидания ответа). Максимальный тайм-аут составляет не более 100 мС.

Если К1х2 принимает запрос без ошибок, но не может его обработать, то в УУ формируется ответ следующего вида:

Ответ от К1х2 при невозможности обработать запрос от УУ:

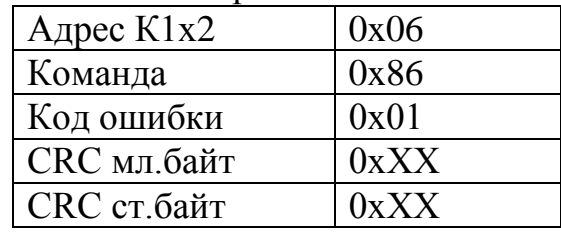

Данный ответ формируется в случае:

1) В запросе от УУ указан несуществующий регистр

2) Для записи в регистр указано значение, выходящее за допусти-

мые пределы

3) Ошибка записи переданного значения во вспомогательные мо-

дули К1х2

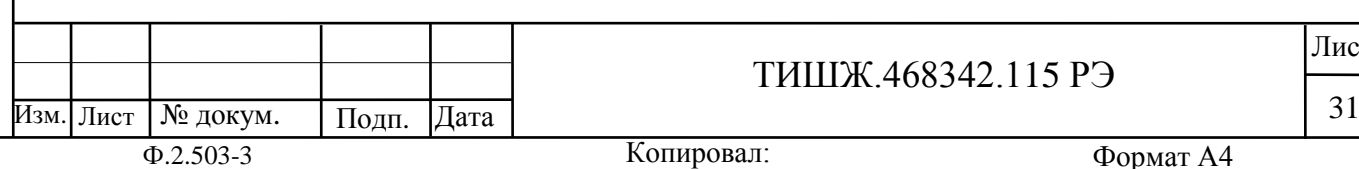

Лист

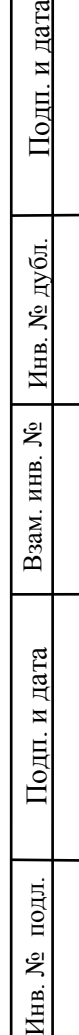

呂

цата

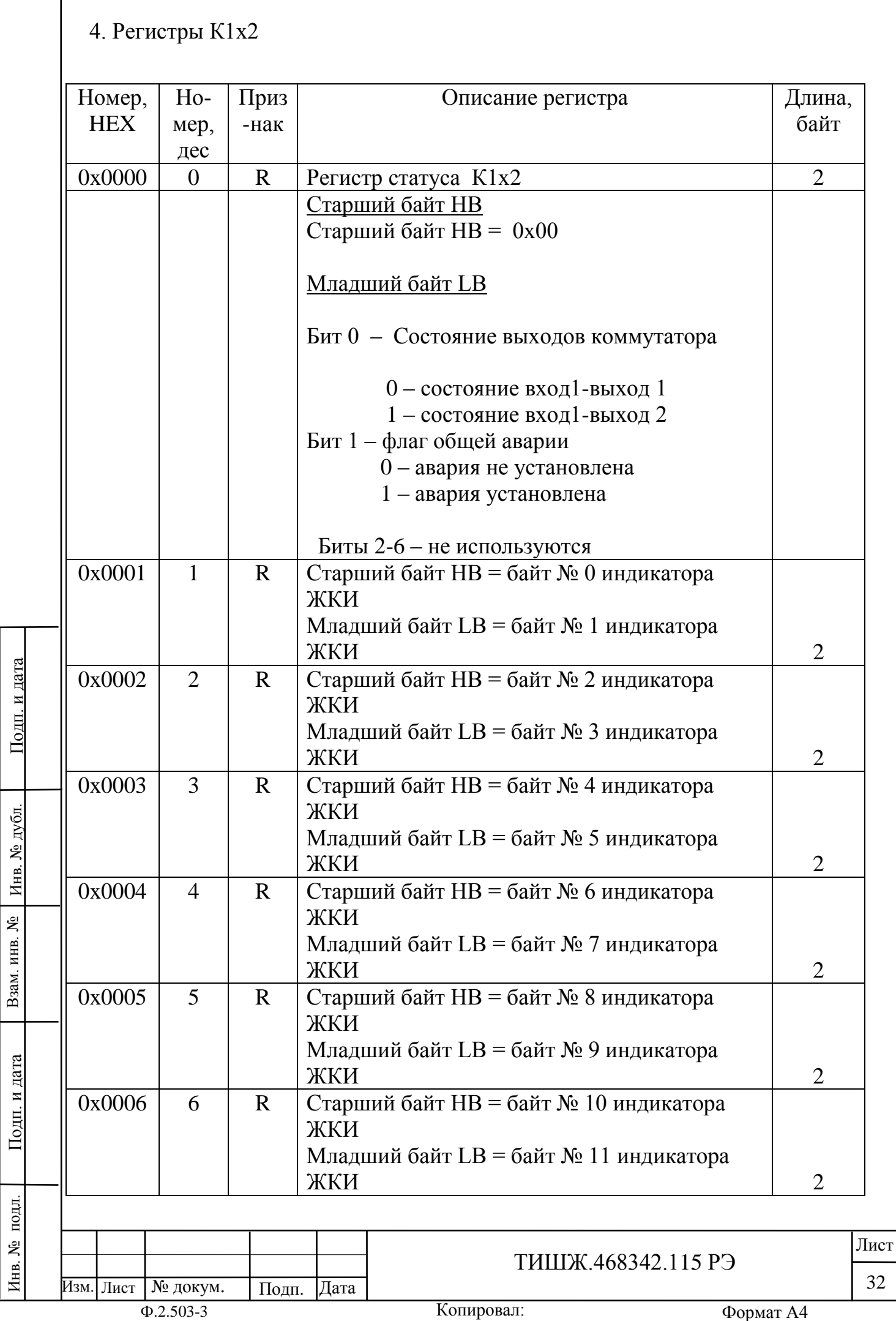

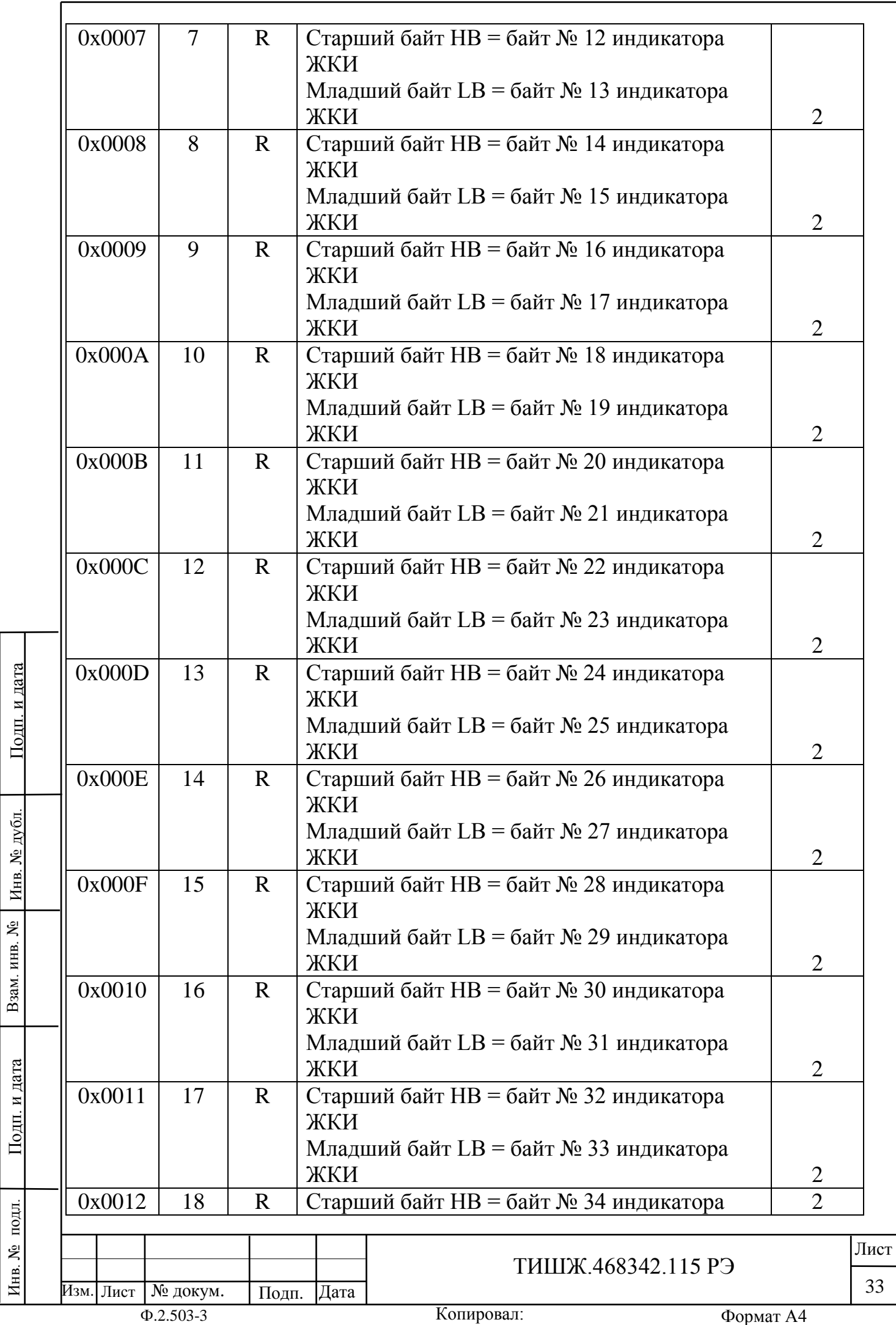

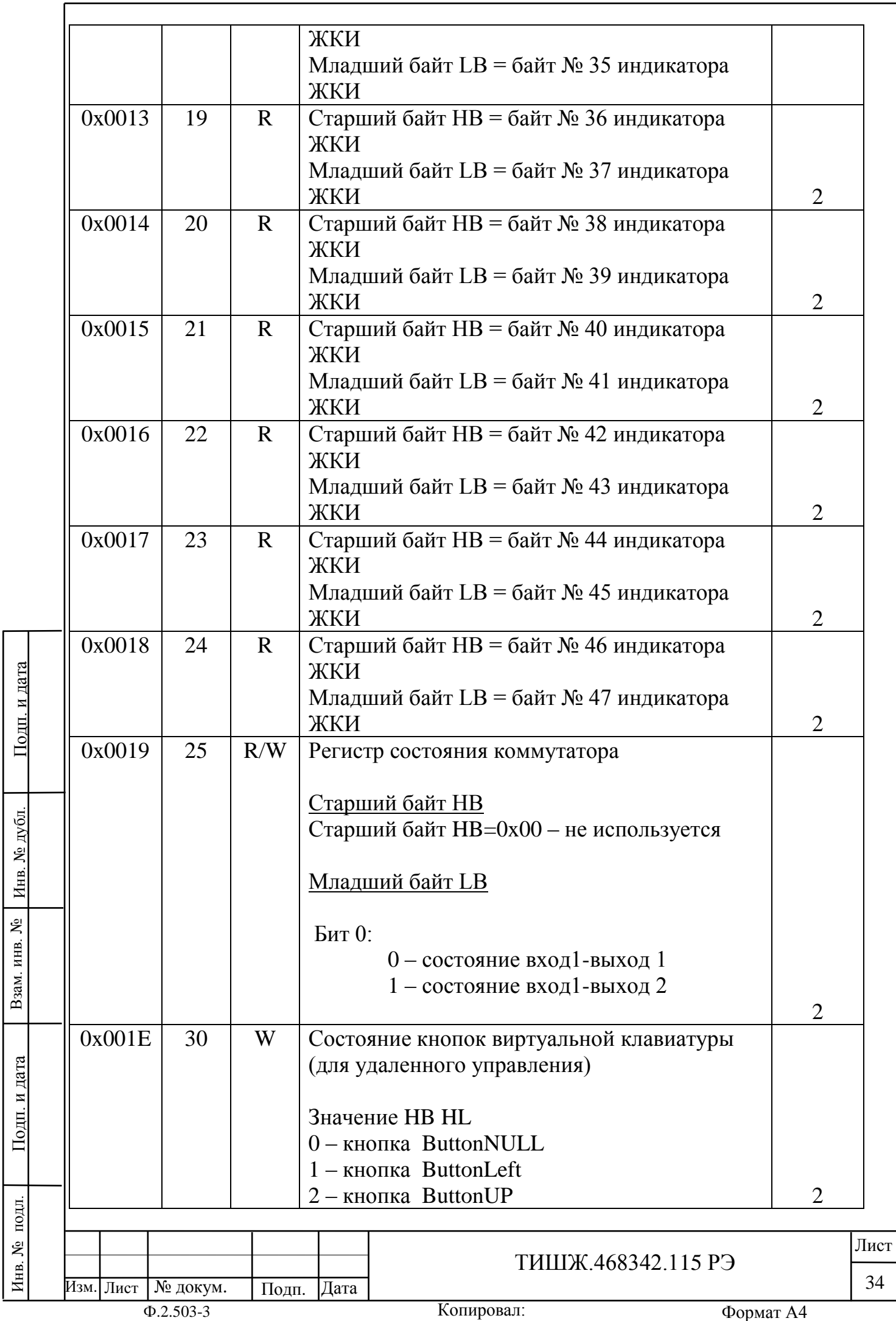

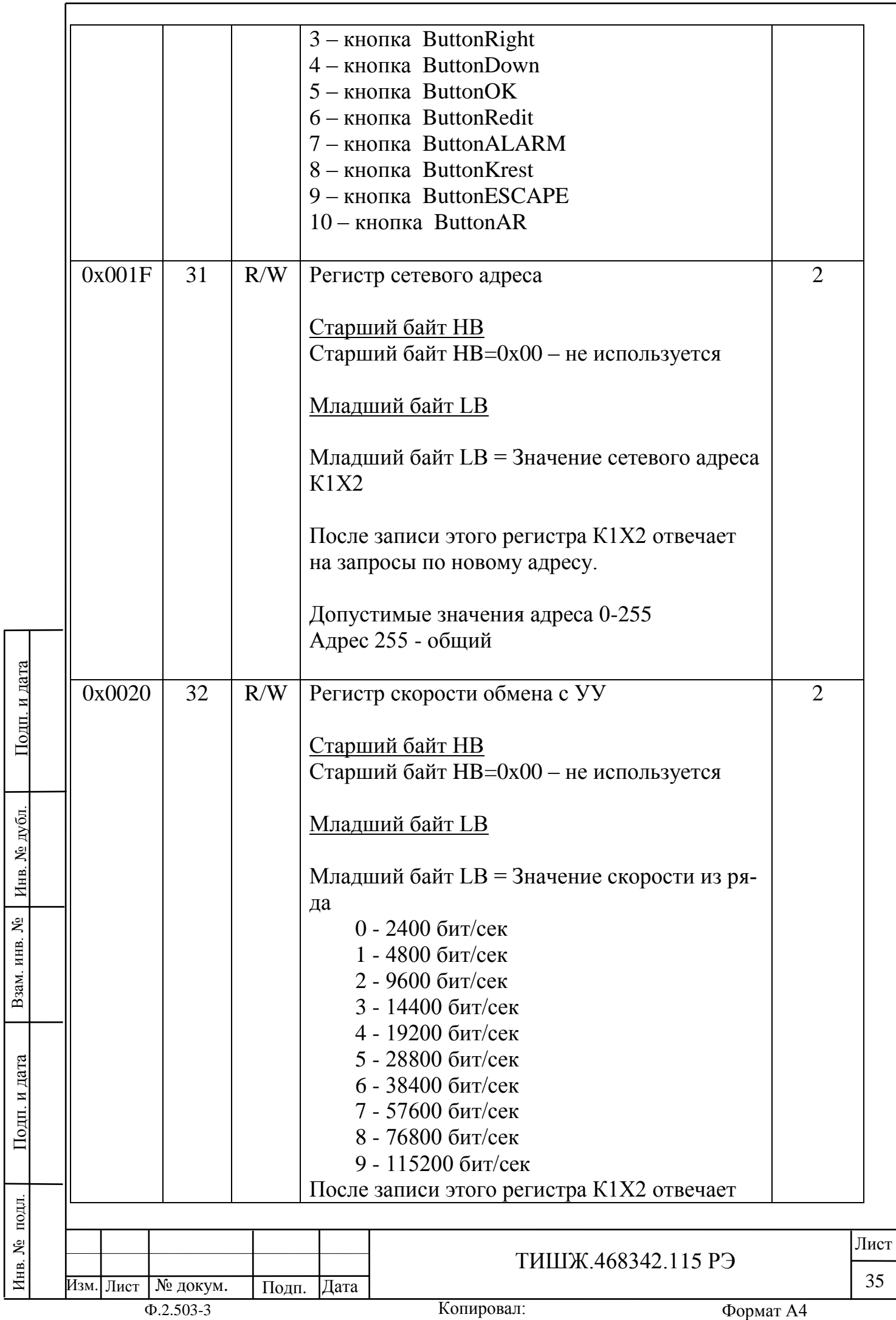

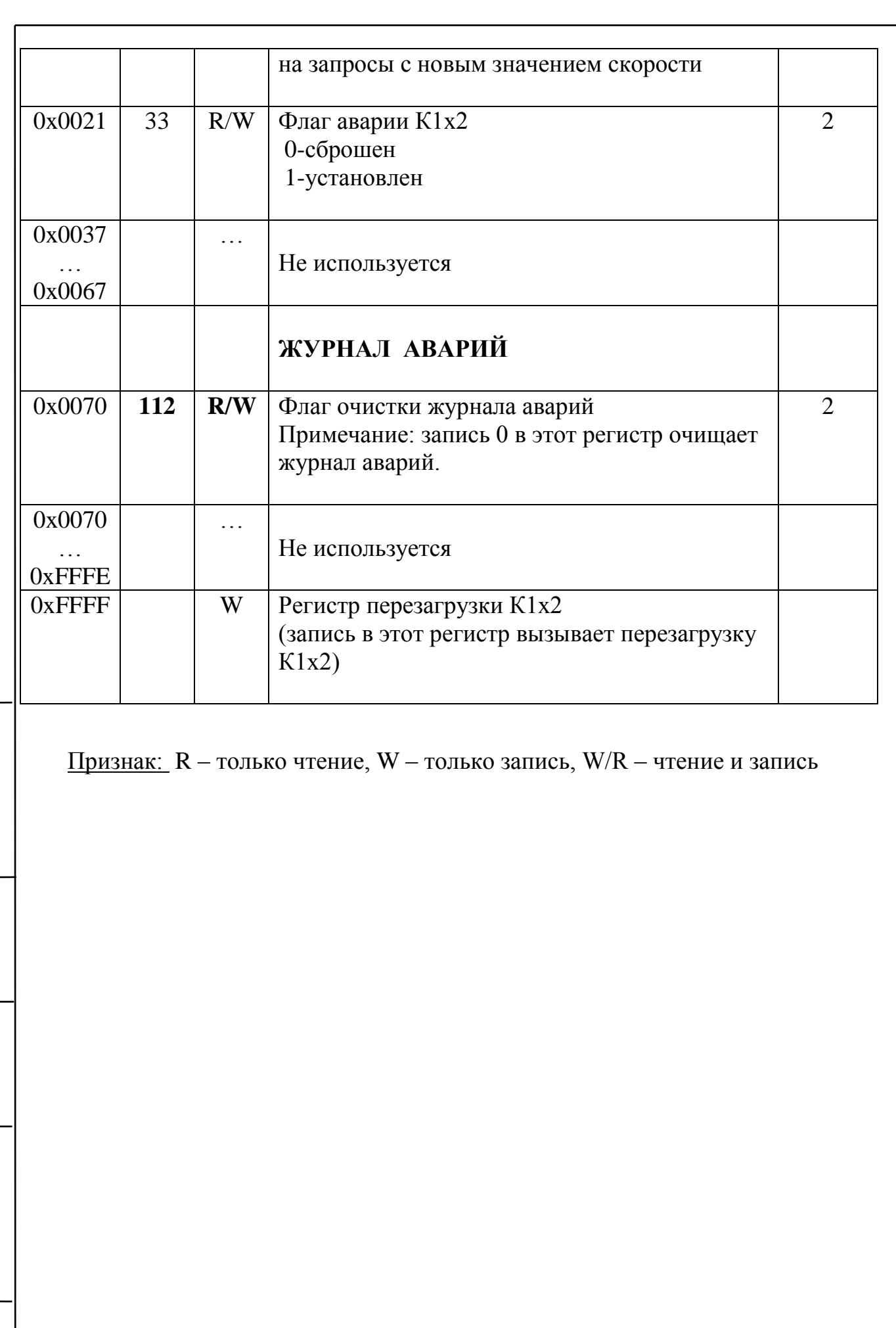

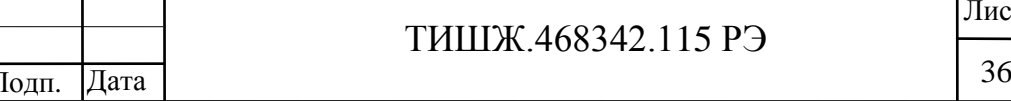

Изм. Лист

Инв. № подл. | Подп. и дата | Взам. инв. № | Инв. № дубл. | Подп. и дата

Подп. и дата

Инв. № подл.

Взам. инв. №

Инв. № дубл.

Подп. и дата

Лист

#### Перечень принятых сокращений

- ЕТО Ежедневное техническое обслуживание
- ЖКИ Жидкокристаллический индикатор
- ЗИП Запасное имущество и принадлежности
- ППА Приемопередающая аппаратура
- СН Сигнал наведения
- СНА Система наведения антенны
- РЭ Руководство по эксплуатации
- ТО Техническое обслуживание
- УУ Устройство управления

Взам. инв. №

Инв. № дубл.

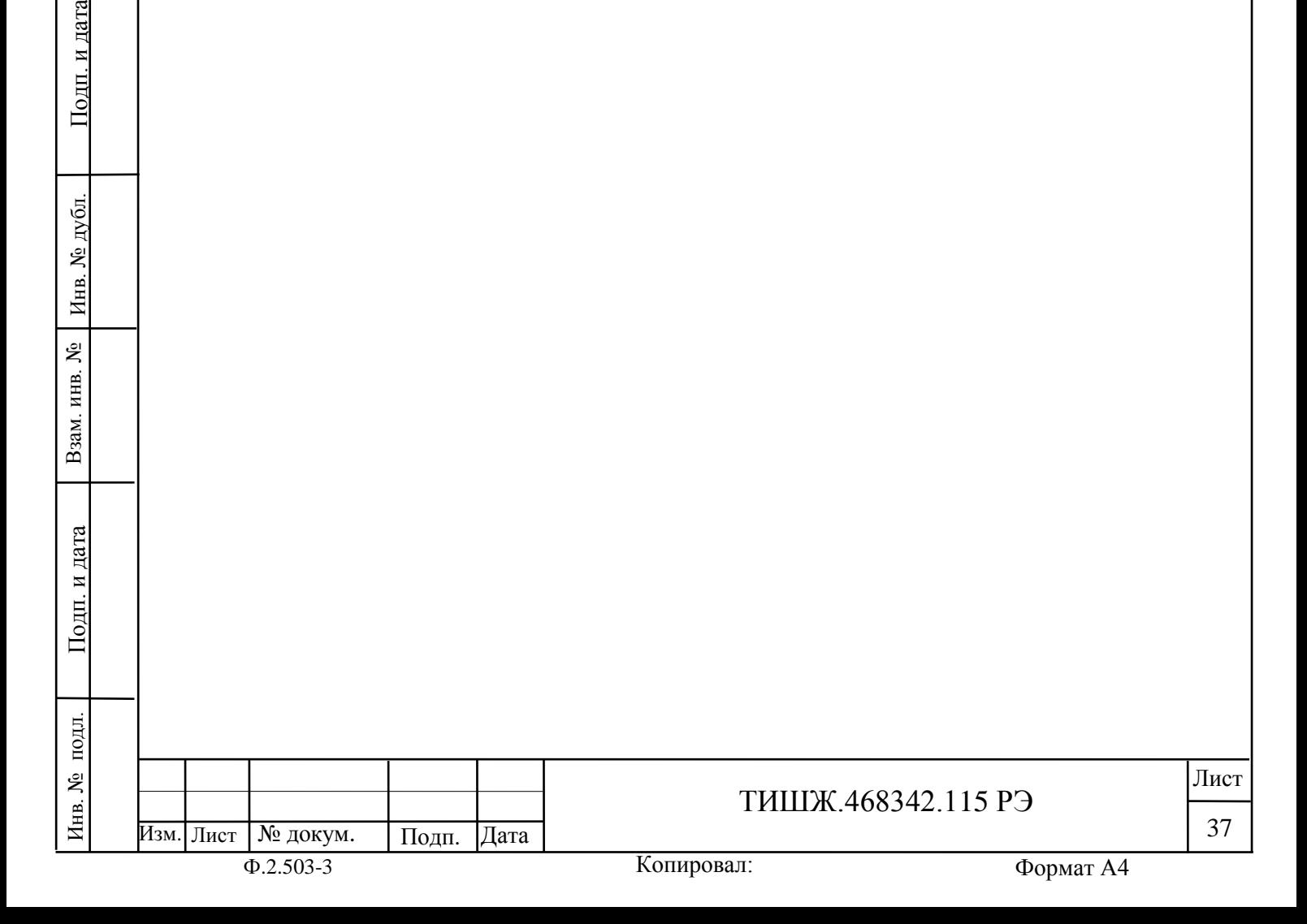

#### Ссылочные документы

1 ТИШЖ.468342.115 ПС Коммутатор 1х2 70 МГц. Паспорт

2 ПОТ РМ-016-2001 Межотраслевые правила по охране труда (правил безопасности) при эксплуатации электроустановок

3 ПОТ РО-45-007-96 Правила по охране труда при работах на телефонных станциях и телеграфах и указания, изложенные в документации изготовителя оборудования

4 ППБ 01-03 Правила пожарной безопасности в Российской Федерации

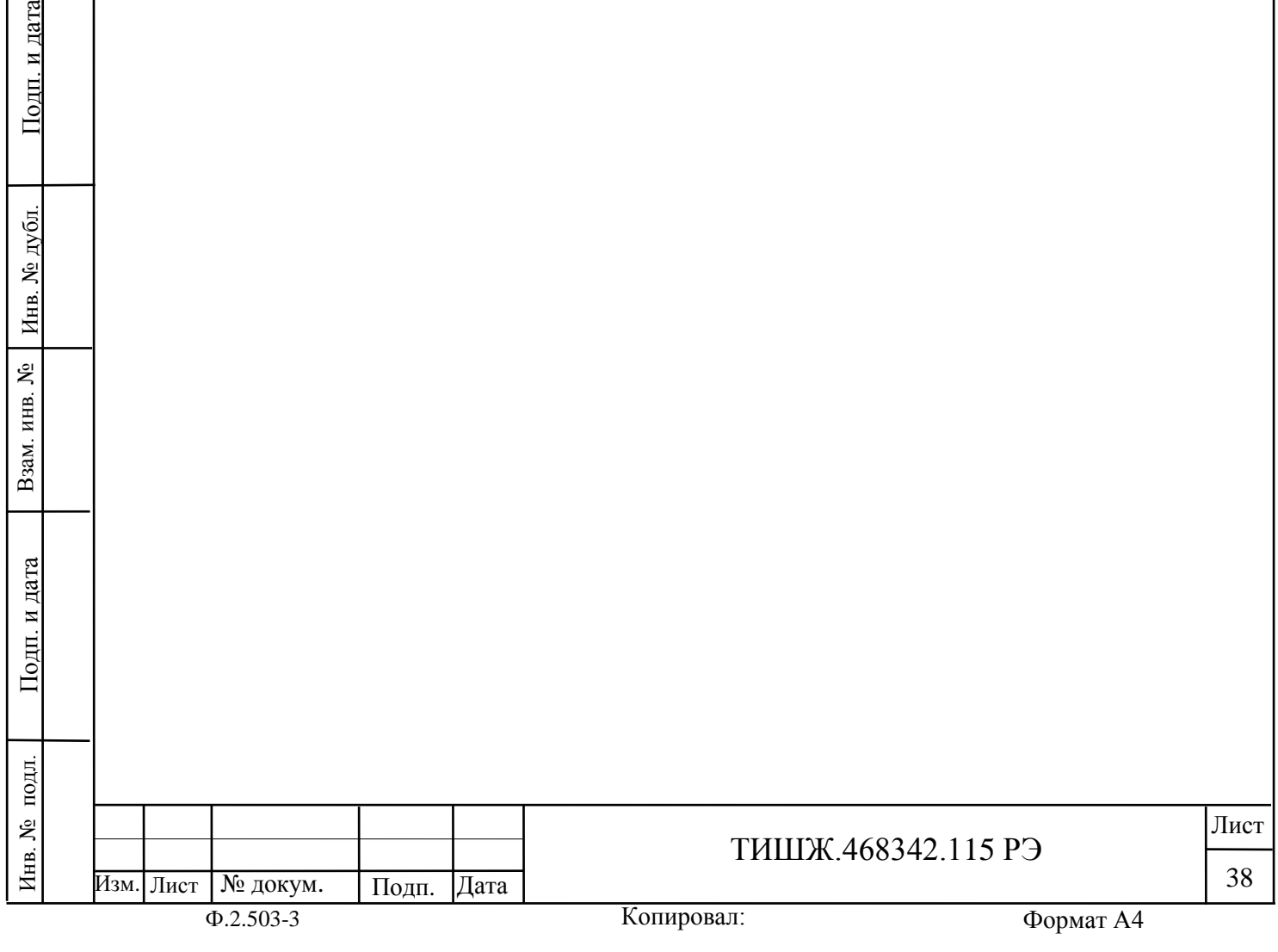

Взам. инв. №

Подп. и дата

Инв. № дубл.

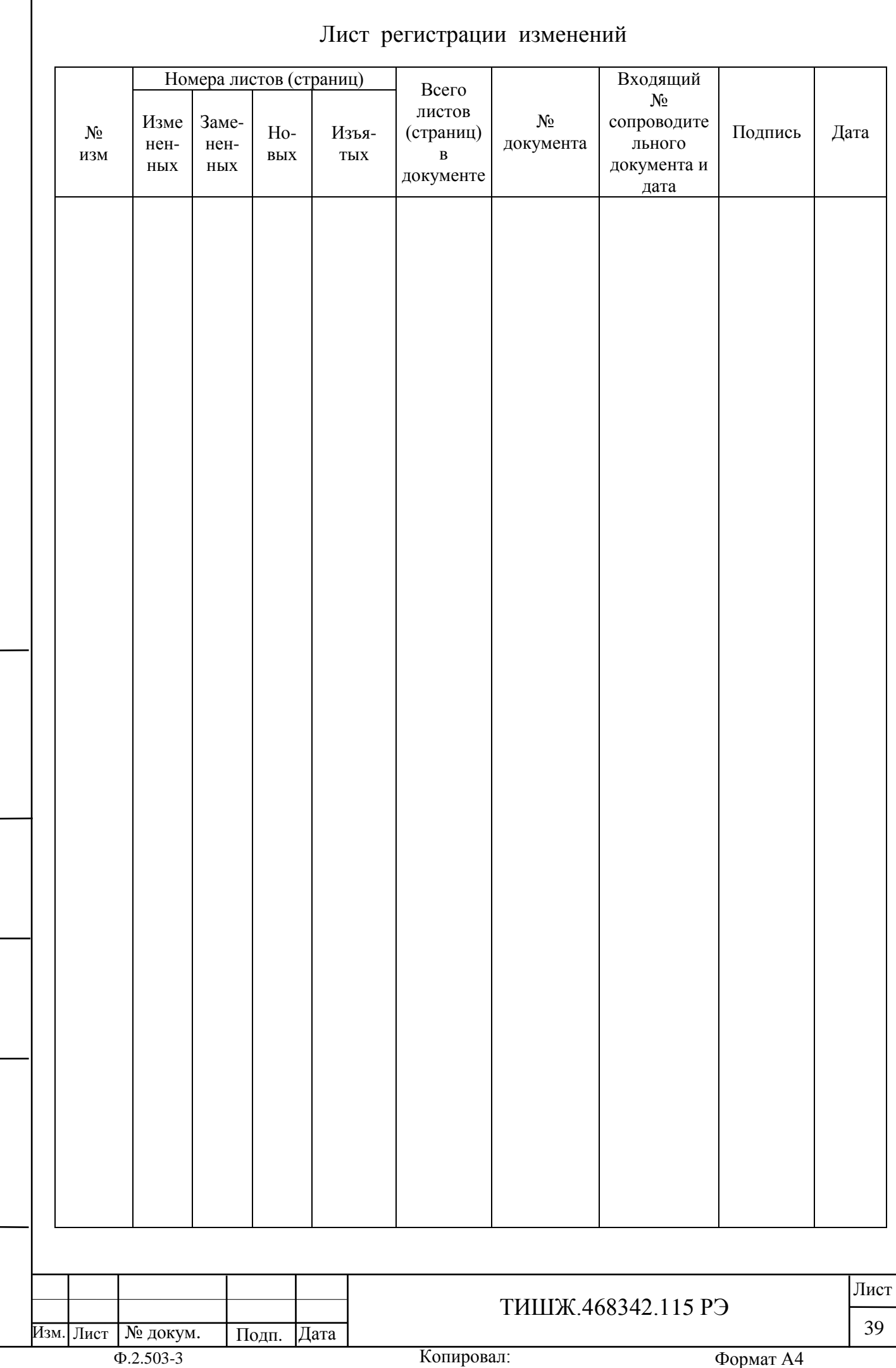

Инв. № подл. | Подп. и дата | Взам. инв. № | Инв. № дубл. | Подп. и дата

 $\prod$ Одн. и дата

Инв. № подл.

Взам. инв. № 1 Инв. № дубл.